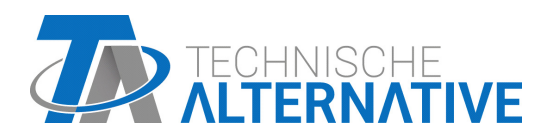

<www.ta.co.at>

# UVR610 REGOLATORE UNIVERSALE PROGRAMMABILE

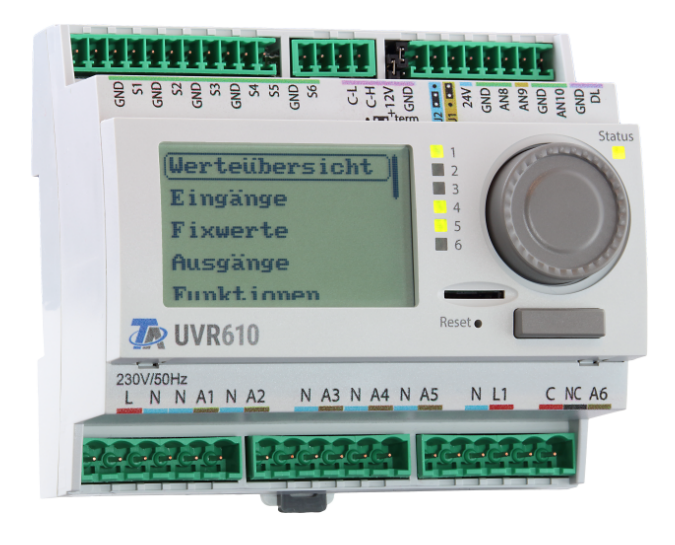

# Programmazione: Avvertenze generali Istruzioni per l'uso

### **Sommario**

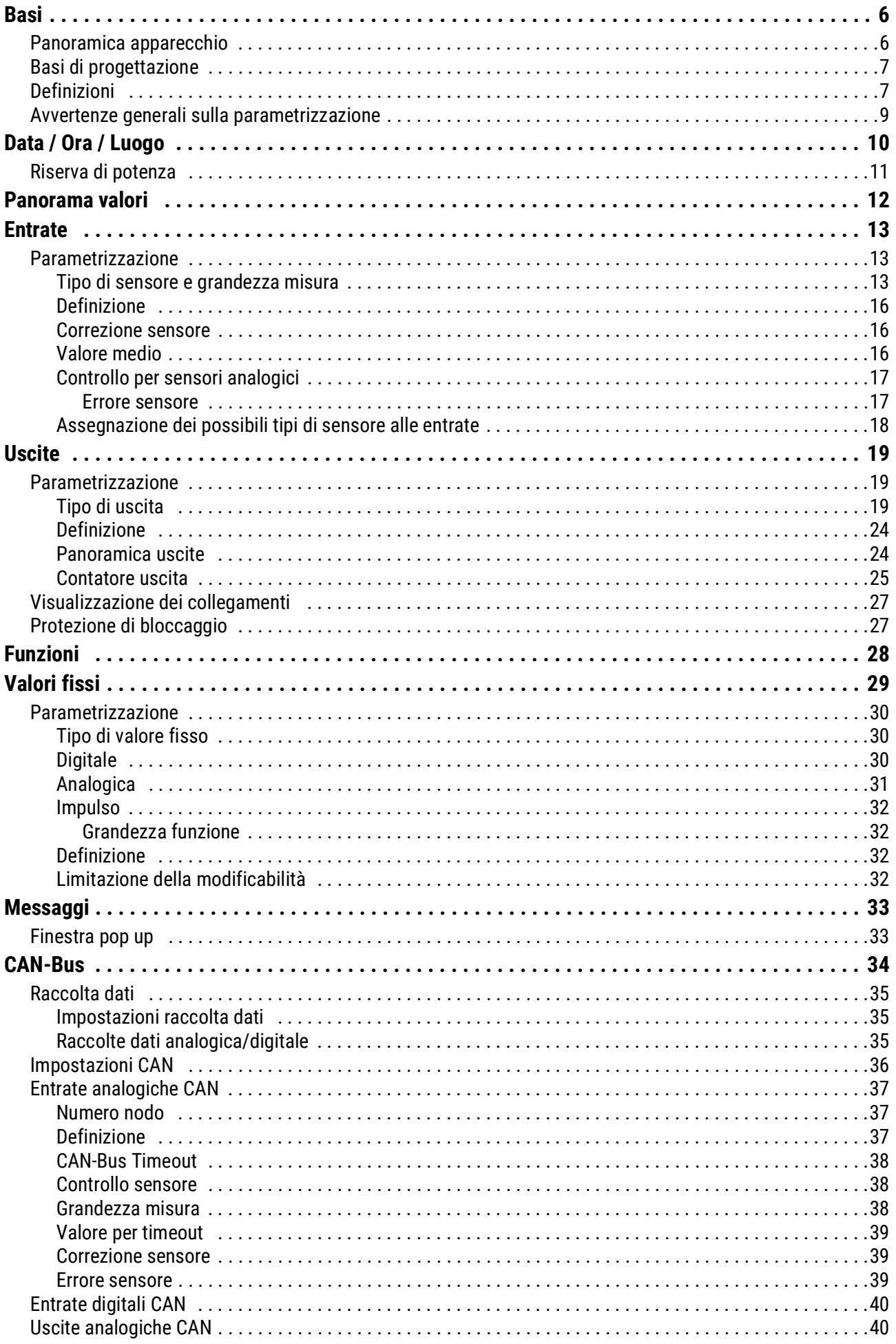

### **Sommario**

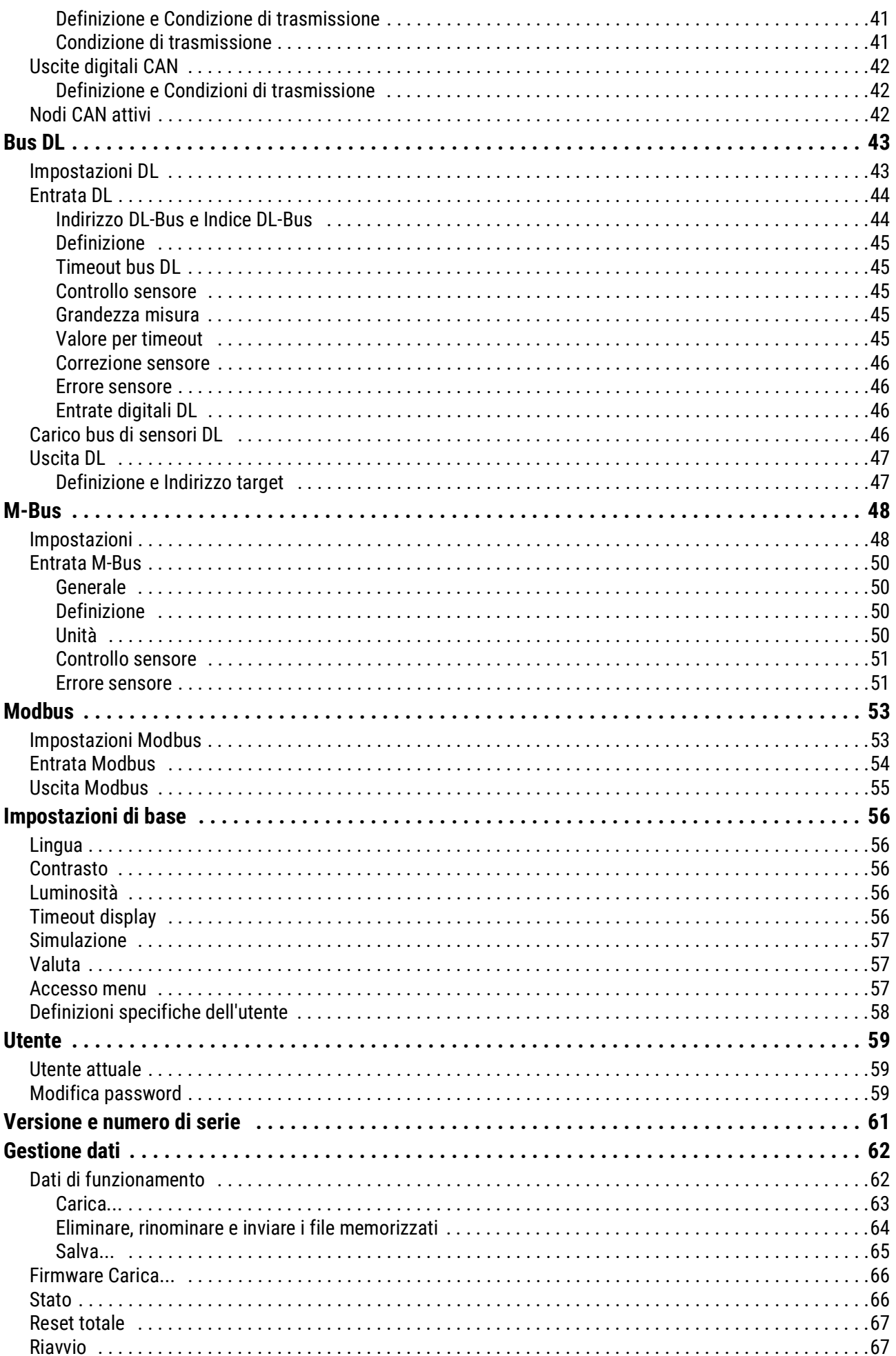

### **Sommario**

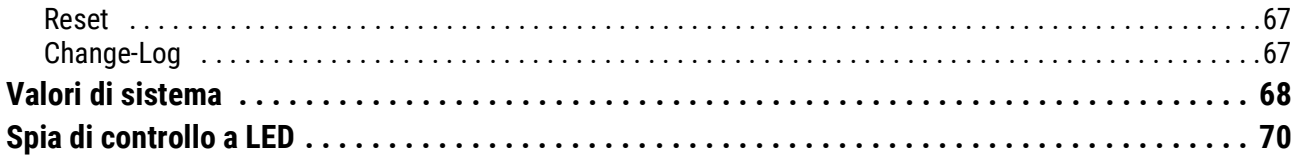

## <span id="page-5-0"></span>Basi

Le presenti istruzioni rappresentano un ausilio per la programmazione **direttamente sull'apparecchio,** ma forniscono anche importanti spiegazioni sugli elementi necessari per la programmazione con il software **TAPPS2** (funzioni, entrate e uscite, ecc.).

In linea di principio si consiglia di eseguire la programmazione con **TAPPS2.** In questo modo il programmatore ha la possibilità di "disegnare" (= programmare) e parametrizzare l'intera funzionalità sul PC, sotto forma di schema grafico.

Ciononostante è importante conoscere anche i "meccanismi di programmazione" sull'apparecchio stesso, per poter apportare modifiche in loco.

## <span id="page-5-1"></span>**Panoramica apparecchio**

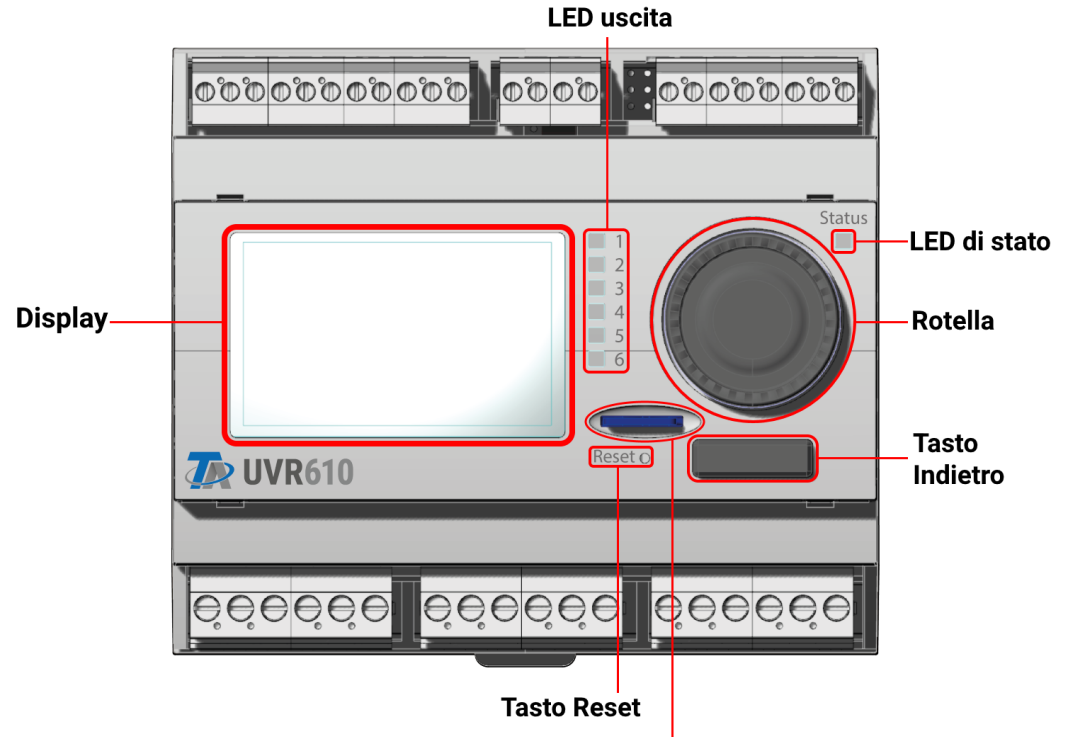

Scheda micro SD

Il **display** permette la navigazione nel regolatore per programmare funzioni, leggere valori, accedere ad altri apparecchi e altro ancora.

La **rotella** sulla destra del display serve per la navigazione. Ruotando in senso orario, ci si sposta verso il basso nel menu, ruotando in senso antiorario ci si sposta verso l'alto.

**Premendo sulla rotella** si apre il menu selezionato/è possibile modificare il valore/parametro selezionato. (= tasto Invio).

Premendo il **tasto Indietro** sotto la rotella, si esce dal menu aperto in quel momento.

Premendo il "tasto Invio" o il "tasto Indietro" si attiva il valore/la voce di menu inclusa nel riquadro sul display.

I sei **LED di uscita** ordinati uno sull'altro sulla destra del display sono indicati del funzionamento delle uscite commutate. Se il LED è verde significa che l'uscita è attiva.

I singoli **LED di stato** in alto sulla destra della rotella forniscono indicazioni sullo stato di impianto e regolatore. La luce verde lampeggiante indica che il regolatore si sta avviando. La luce verde fissa indica un funzionamento regolare. La luce arancione indica che è presente un "Messaggio", ad esempio uno spegnimento per sovratemperatura del collettore. La luce rossa indica un "errore", ad esempio il guasto di un sensore DL.

Premendo brevemente il **tasto Reset**, si riavvia l'apparecchio. Per un reset totale si deve tenere premuto il tasto finché il LED di stato smette di lampeggiare velocemente di luce arancione e inizia a lampeggiare lentamente di luce rossa.

La **scheda micro SD** fornita in dotazione permette di gestire i dati di funzionamento e il firmware.

# <span id="page-6-0"></span>**Basi di progettazione**

Per garantire la realizzazione efficiente di un programma è necessario rispettare una determinata sequenza:

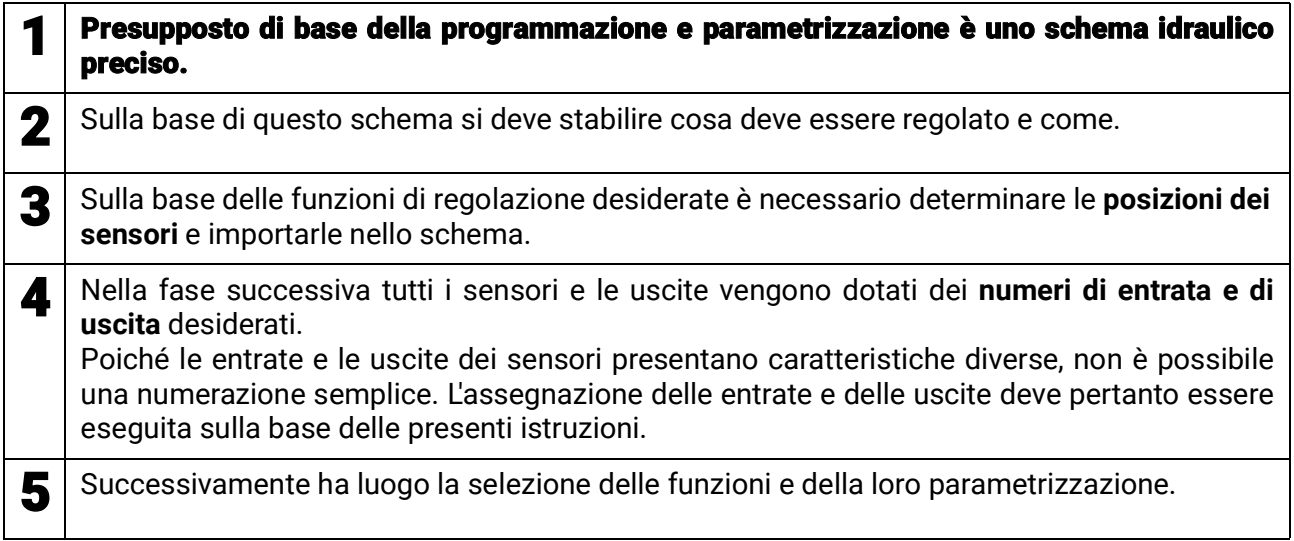

# <span id="page-6-1"></span>**Definizioni**

Per la definizione degli elementi è possibile selezionare le definizioni predefinite dei diversi gruppi di definizioni oppure scegliere definizioni specifiche dell'utente.

Inoltre è possibile assegnare a ogni definizione un numero compreso tra 1 e 16.

Nel menu **"impostaz. base"** si possono creare, modificare o cancellare tutte le definizioni specifiche dell'utente del livello **tecnico** o **esperto.**

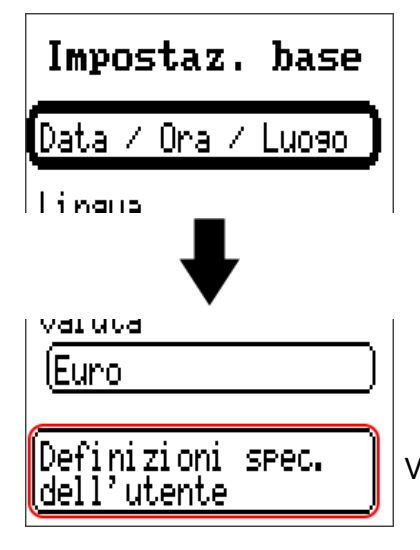

Visualizzazione solo in modalità Tecnico o Esperto.

Basi

Visualizzazione con definizioni impostate

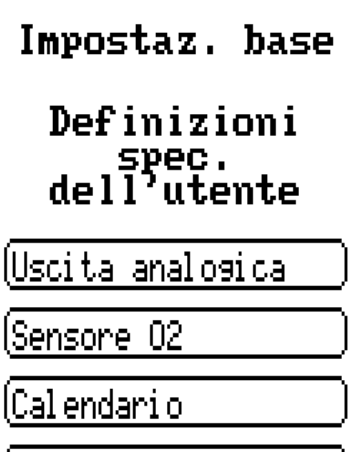

Per l'immissione digitare lettere/cifre/simboli uno dopo l'altro.

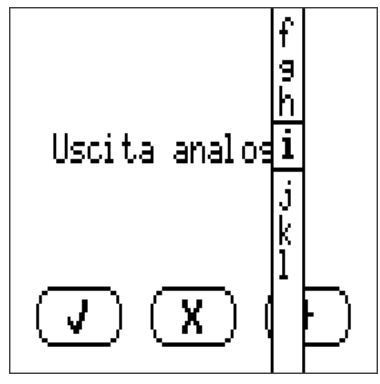

È possibile definire **fino a 100 diverse** definizioni specifiche dell'utente. Il numero massimo di caratteri per definizione è **23.**

Le definizioni impostate sono disponibili per tutti gli elementi (entrate, uscite, funzioni, valori fissi, entrate e uscite Bus).

### <span id="page-8-0"></span>**Avvertenze generali sulla parametrizzazione**

di entrate, uscite, valori fissi, funzioni, impostazioni base e entrate e uscite CAN e DL.

# **Le immissioni devono essere confermate finché rimangono visualizzate.**

Se l'immissione deve essere annullata, selezionare  $\mathbf X$ **Esempio:**

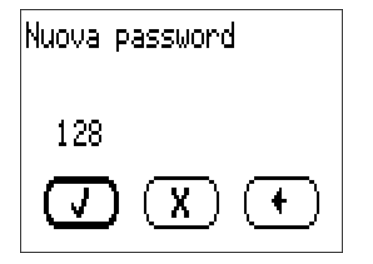

#### **Immissione di valori numerici**

Per l'immissione di valori numerici si utilizza la seguente finestra:

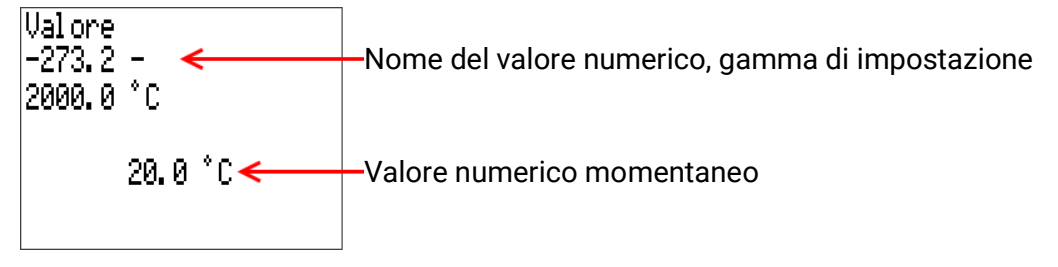

È indicato il valore attuale (esempio: 20,0 °C).

Nella riga in alto viene visualizzato il nome del valore, seguito dal campo di immissione (esempio: -  $273,2 - 2000,0 \degree C$ ).

L'immissione avviene ruotando la rotella. Dato che non ci sono simboli per la conferma o il rifiuto dell'immissione, si conferma premendo sulla rotella o si rifiuta con il pulsante Indietro.

Data / Ora / Luogo

# <span id="page-9-0"></span>Data / Ora / Luogo

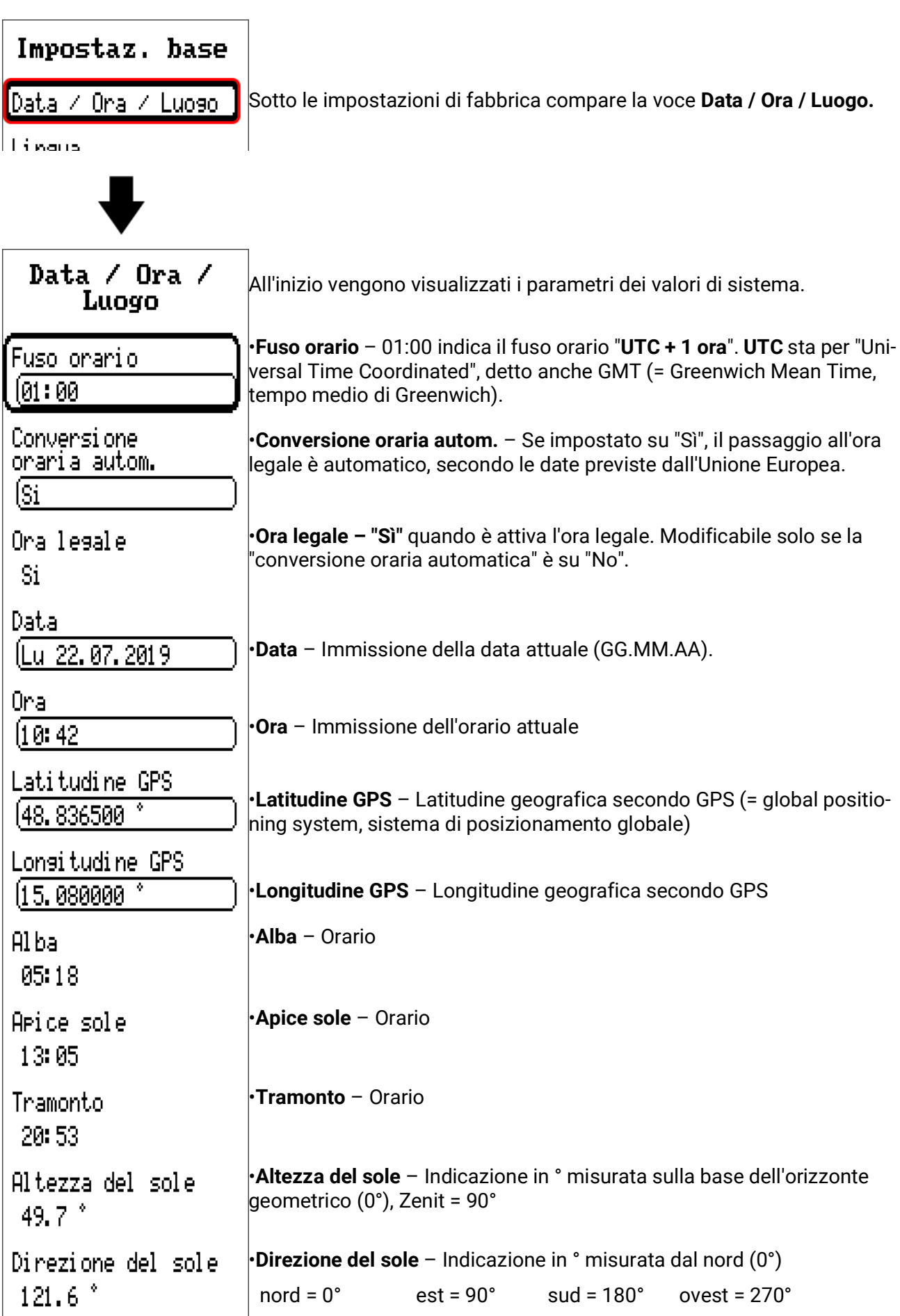

Sulla base dei valori di longitudine e latitudine vengono rilevati i dati solari relativi alle località. Tali dati possono essere utilizzati nelle funzioni (ad es. funzione ombreggiamento).

Le preimpostazioni di fabbrica per i dati GPS si riferiscono alla sede di Technische Alternative ad Amaliendorf, Austria.

Di seguito vengono visualizzati i dati solari della località.

### <span id="page-10-0"></span>**Riserva di potenza**

In caso di interruzione della corrente il regolatore ha una riserva di potenza di circa 3 giorni, per data e ora.

### <span id="page-11-0"></span>Panorama valori

In questo menu vengono visualizzati i valori delle entrate 1 – 16, delle entrate DL e delle entrate CAN analogiche e digitali.

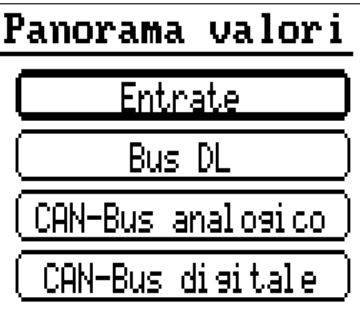

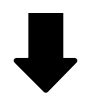

### Panorama valori

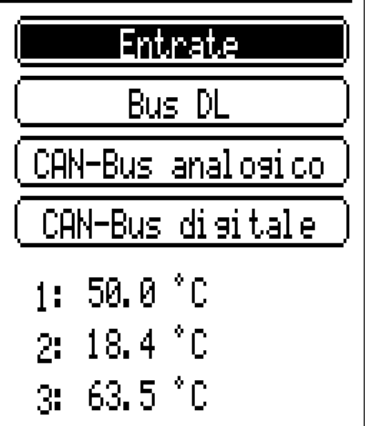

Se la voce viene selezionata, più in basso saranno elencati i valori corrispondenti.

### <span id="page-12-0"></span>**Entrate**

Il regolatore possiede **6 entrate** per segnali o impulsi analogici (valori di misurazione), digitali (ON/ OFF).

In questo menu vengono visualizzate le entrate con la relativa denominazione, l'attuale valore di misura e lo stato.

**Esempio** di un impianto già programmato, l'entrata 1 è ancora inutilizzata:

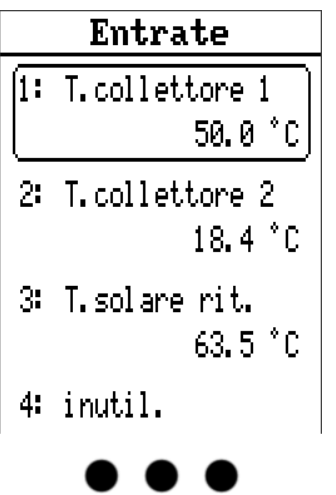

# <span id="page-12-1"></span>**Parametrizzazione**

### <span id="page-12-2"></span>**Tipo di sensore e grandezza misura**

Dopo la selezione dell'entrata desiderata si definisce il tipo di sensore.

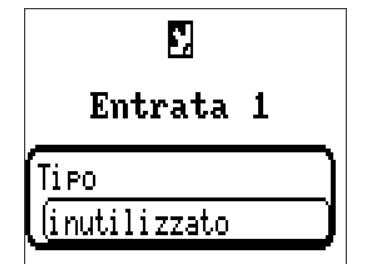

Come prima cosa si definisce il tipo di segnale in entrata

- **• Digitale**
- **• Analogica**
- **• Impulso**

#### **Digitale**

Selezione della **grandezza misura:** 

- **• Off / On • Off / On (inverso)**
- **• No / Si • No / Si (inverso)**

Entrate

#### **Analogica**

Selezione della **grandezza misura:**

**• Temperatura**

Selezione del tipo di sensore: **KTY (2 kΩ/25°C** = ex tipo standard di Technische Alternative), **PT1000** (= attuale tipo standard), sensori ambiente: **RAS**, **RASPT**, termocoppia **THEL**, **KTY (1 kΩ/25°C), PT 100, PT 500, Ni1000, Ni1000 TK5000**

- **Irradiaz. solare** (tipo sensore: **GBS01**)
- **Tensione** (max. 10V DC)
- **Resistenza**
- **Umidità** (tipo sensore: **RFS**)
- **Pioggia** (tipo sensore: **RES**)

Selezione aggiuntiva della **grandezza di processo** per le grandezze di misura **tensione, corrente (solo entrata 8), resistenza:**

- **• Senza dimensione • Umidità assoluta • Amperaggio mA**
	-

**Pascal**

- **• Senza dimens. (,1) • Pressione, bar, mbar,** 
	-
- **• Fattore prestaz. • Litri • Resistenza**
- **• Senza dimens. (,5) • Metri cubi • Frequenza**
- **• Temperatura °C • Flusso (l/min, l/h, l/d,**
- **• Irradiazione globale • Velocità m/s**
- **• Tenore CO2 ppm • Potenza • Gradi (angolo)**
- **• Percentuale • Tensione**
- **m3/min, m3/h, m3/d)**
- 
- 
- 
- **• Amperaggio A**
- 
- 
- 
- **• Velocità km/h**
- 
- 

Quindi, si imposta il range dei valori con la scala. **Esempio** Tensione/Irradiazione globale:

Scala

Valore di entrata 1 10.00 V Valore di destinazione 1  $[0 \text{ W/m}^2]$ Valore di entrata 2 110.00 V Valore di destinazione 2  $1500 \, \text{W/m}^2$ 

0,00 V corrispondono a 0 W/m², 10,00 V rendono 1500 W/m².

#### **Ingresso impulso**

L'entrata **6** può rilevare impulsi con frequenza **max. 20 Hz** e durata minima **25 ms** (impulsi **S0**). Le entrate **1 - 5** possono rilevare impulsi a **max. 10 Hz** e durata minima **50 ms**.

#### **Selezione della grandezza misura**

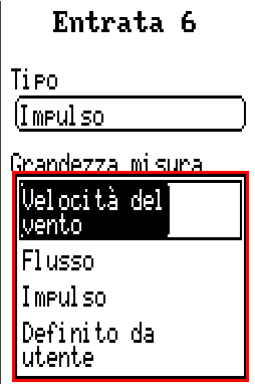

#### **Velocità del vento**

Per la grandezza misura **"Velocità del vento"** è necessario indicare un quoziente. Ovvero la frequenza di segnale a **1 km/h.**

**Esempio:** il sensore vento **WIS01** emette a una velocità del vento di 20 km/h un impulso ogni ora (= 1 Hz). Pertanto la frequenza a 1 km/h è uguale a 0,05 Hz.

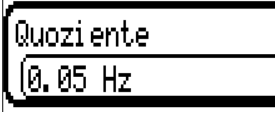

Campo di regolazione: 0,01 – 1,00 Hz

#### **Flusso**

Per la grandezza misura "Flusso" è necessario indicare un quoziente. Ovvero la portata in litri per impulso.

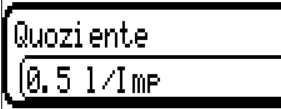

Campo di regolazione: 0,1 – 100,0 l/impulso

#### **Impulso**

Questa grandezza misura serve come variabile di entrata per la funzione "Contatore", contatore impulsi con unità "impulsi".

#### **Definito da utente**

Per la grandezza misura **"Definito da utente"** è necessario indicare un quoziente **e** l'unità

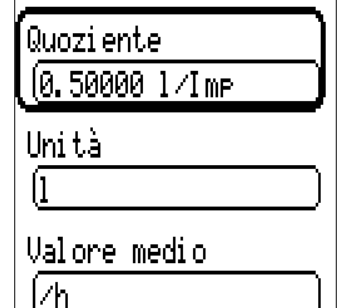

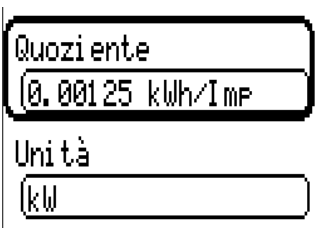

Campo di regolazione quoziente: 0,00001 – 1000,00000 unità/impulso (5 posizioni decimali) Unità: l, kW, km, m, mm,  $m<sup>3</sup>$ .

Per I, mm e m<sup>3</sup> è necessario selezionare inoltre l'unità temporale. Per km e m le unità temporali sono predefinite.

**Esempio:** per la funzione "Contatore energia" è possibile utilizzare l'unità "kW". Nell'esempio sopra riportato è stato selezionato 0,00125 kWh/impulso, che corrisponde a 800 impulsi/kWh.

Entrate

### <span id="page-15-0"></span>**Definizione**

Immissione della definizione dell'entrata selezionando una delle definizioni predefinite da diversi gruppi di definizioni oppure dalle definizioni specifiche dell'utente.

Tipo sensore analogico / temperatura:

- **• Generale**
- **• Generatore**
- **• Utenze**
- **• Linea**
- **• Clima**
- **Utente** (definizioni specifiche dell'utente)

Inoltre è possibile assegnare a ogni definizione un numero compreso tra 1 e 16.

### <span id="page-15-1"></span>**Correzione sensore**

Per le grandezze di misura Temperatura, Irradiazione solare, Umidità e Pioggia del tipo sensore analogico è possibile effettuare correzioni sul sensore. Il valore corretto viene utilizzato per tutti i calcoli e le visualizzazioni.

**Esempio:** sensore temperatura PT1000

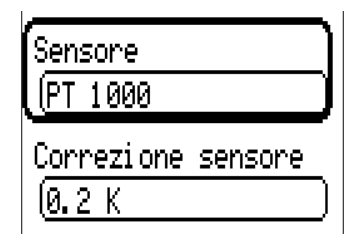

### <span id="page-15-2"></span>**Valore medio**

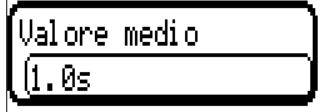

Questa impostazione riguarda la determinazione del valore medio **temporale** dei valori di misurazione.

Una formazione del valore medio di 0,3 secondi determina una reazione molto rapida della visualizzazione e dell'apparecchio, tuttavia è necessario considerare le oscillazioni del valore.

Un valore medio alto determina un'inerzia ed è consigliato solo per sensori del contatore della quantità di calore.

In caso di compiti di misurazione semplici si consiglia di selezionare circa 1 - 3 secondi, mentre nel caso di preparazione dell'acqua calda sanitaria con il sensore ultrarapido si consigliano 0,3 - 0,5 secondi.

### <span id="page-16-0"></span>**Controllo per sensori analogici**

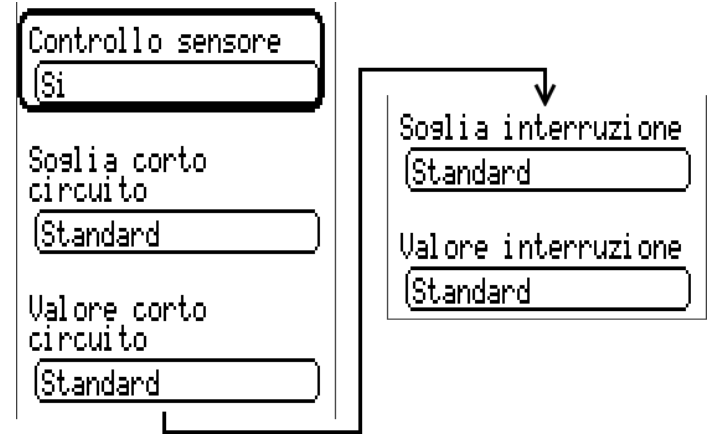

Se attivo, il **"Controllo sensore"** (immissione: **"Sì"**) in caso di cortocircuito o interruzione di corrente determina **automaticamente** un messaggio di errore.

#### **Esempio:**

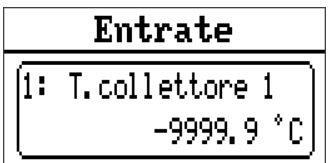

#### <span id="page-16-1"></span>**Errore sensore**

In caso di **"Controllo sensore"** attivo, l'**errore sensore** è disponibile come variabile di entrata di funzioni: stato **"No"** per un funzionamento corretto del sensore e "Sì" per un difetto (cortocircuito o interruzione). In questo modo è possibile reagire ad esempio al guasto di un sensore.

Nei valori di sistema / Generale è disponibile l'errore sensore **di tutte** le entrate.

Se vengono selezionate le soglie **standard,** viene indicato un cortocircuito se non è raggiunta la **soglia di misura** inferiore, e un'interruzione in caso di superamento della **soglia di misura** superiore.

I valori **standard** per i sensori di temperatura sono in caso di cortocircuito -9999,9 °C e in caso di interruzione 9999,9 °C. In caso di errore sono questi i valori utilizzati per i calcoli interni.

Selezionando le soglie e i valori idonei, in caso di guasto di un sensore è possibile preimpostare un valore fisso nel regolatore, in modo che il funzionamento possa proseguire in modalità di emergenza.

**Esempio:** Se non viene raggiunta la soglia di -40 °C (= "Valore soglia"), per questo sensore viene visualizzato un valore di 0,0 °C (= "Valore output") (isteresi fissa: 1,0 °C). Contemporaneamente lo stato dell' "Errore sensore" passa a "Sì".

La soglia cortocircuito può essere definita solo al di sotto della soglia interruzione.

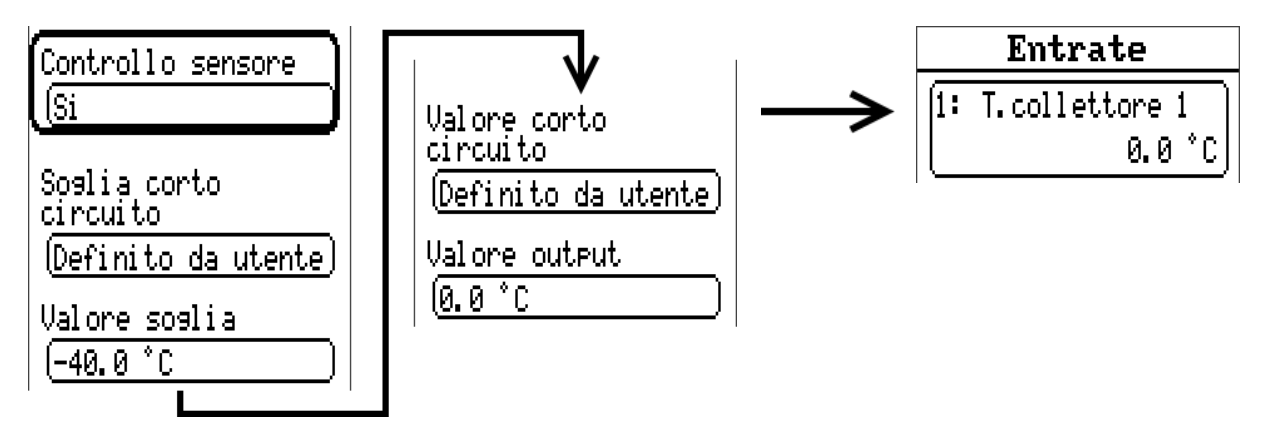

**Esempio:** il sensore 12 è sceso al di sotto dei -40 °C, come valore di misura viene quindi visualizzato 0 °C, contemporaneamente viene indicato un errore sensore.

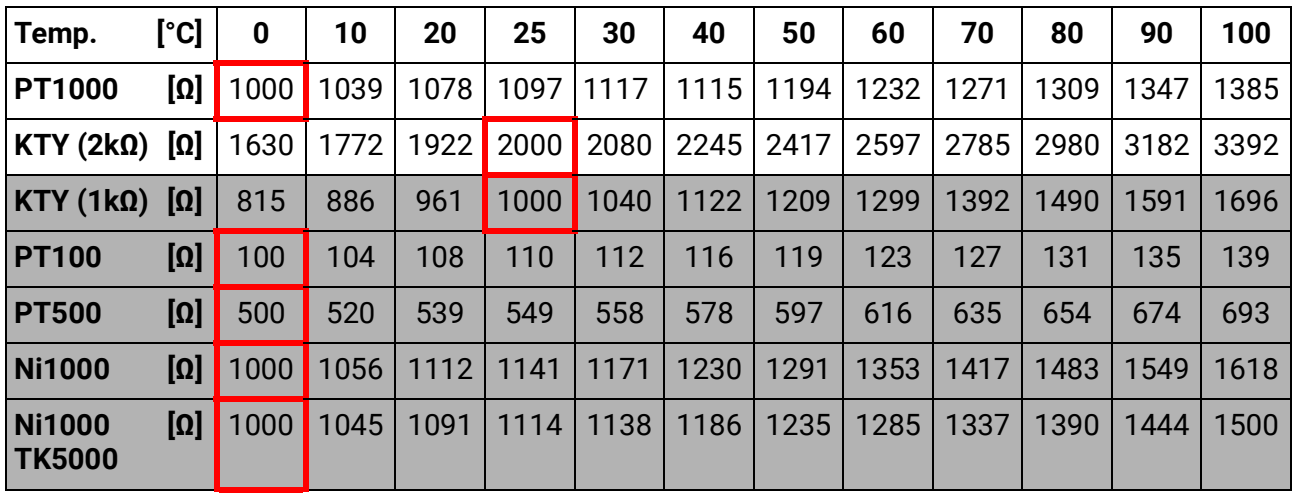

### <span id="page-17-0"></span>**Assegnazione dei possibili tipi di sensore alle entrate**

Il tipo standard di Technische Alternative è **PT1000.**

Fino al 2010/2011 il tipo standard della fornitura di fabbrica era **KTY (2 kΩ).**

**PT100, PT500:** essendo questi sensori più sensibili agli influssi di disturbo esterni, è necessario **schermare** i relativi cavi e aumentare il **tempo del valore medio.** Ciononostante **non è possibile garantire** la precisione indicata nei Dati tecnici per i sensori PT1000.

#### **Sensore NTC**

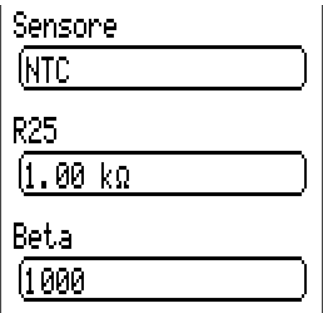

Per poter valutare sensori NTC, è necessario indicare il valore R25 e il valore Beta.

La resistenza nominale R25 è sempre riferita a una temperatura di 25 °C. Il valore beta designa la caratteristica di un sensore NTC in riferimento a 2 valori di resistenza.

Beta è una costante del materiale e può essere calcolata in base alla tabella delle resistenze del produttore mediante la formula seguente:

$$
B = \frac{\ln \frac{R1_{(NT)}}{R2_{(HT)}}}{T1_{(NT)} - \frac{1}{T2_{(HT)}}}
$$

Poiché il valore Beta non è costante nell'andamento complessivo della temperatura, è necessario definire i limiti da attendere per la gamma di misura (ad es. per un sensore accumulatore da +10 °C a +100 °C, oppure per un sensore esterno da +20 °C a +40 °C).

Tutte le temperature della formula devono essere indicate come **Temperature assolute in K** (Kelvin) (ad es.  $+20$  °C = 273,15 K + 20 K = 293,15 K)

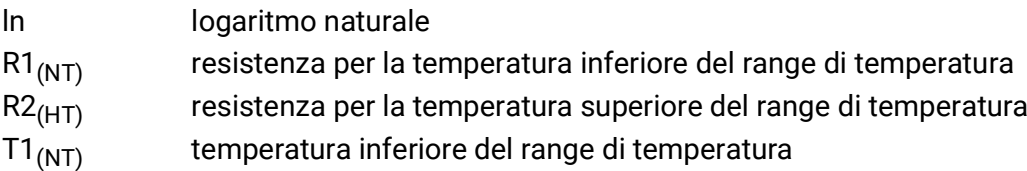

T2(HAT) temperatura superiore del range di temperatura

# <span id="page-18-0"></span>**Uscite**

Il regolatore possiede **10 uscite.**

Dalla voce **Uscite** del menu principale si accede a una Panoramica.

Le uscite sono visualizzate con la rispettiva identificazione e lo stato attuale.

#### **Esempio:**

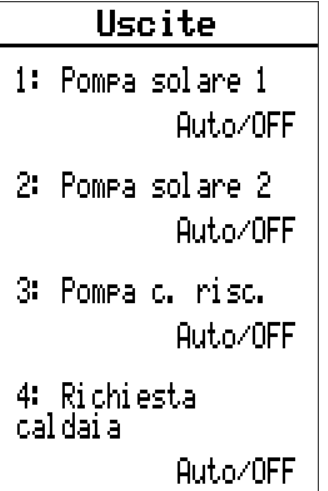

# <span id="page-18-1"></span>**Parametrizzazione**

Dopo la selezione dell'uscita desiderata si definisce il tipo di uscita.

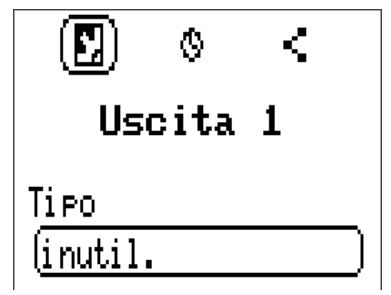

Come prima cosa si definisce il tipo di uscita.

### <span id="page-18-2"></span>**Tipo di uscita**

Si distinguono i seguenti tipi di uscita, che non sono però selezionabili per tutte le uscite:

- **Uscita commutata**
- **Coppia di uscita**
- **0-10V**
- **PWM**

#### **Uscite 1+2, 3+4, 5+6, 7+8 e 9+10 come coppia di uscita**

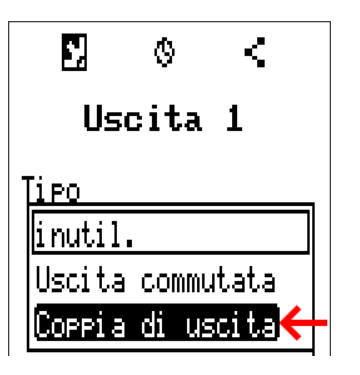

Queste uscite possono essere utilizzate come uscite commutate semplici oppure, insieme alla **successiva** uscita commutata, come **coppia di uscita** (ad es. comando di una guida miscelatore).

Le coppie di uscita **1+2**, **3+4** e **5+6** sono disponibili di serie. Le coppie di uscita **7+8** e **9+10** richiedono l'impiego di relè ausiliari (moduli relè).

La coppia di uscite viene parametrizzata soltanto sulla prima tra le uscite interessate (ad es. uscita 1 per coppia di uscite 1+2).

#### **Durata**

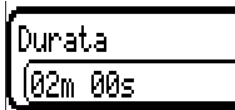

Per ogni coppia di uscita è necessario immettere la durata in funzionamento del miscelatore.

Se viene immessa una durata in funzionamento del miscelatore di 0, la coppia di uscita non viene comandata.

#### **Limitazione del tempo di funzionamento**

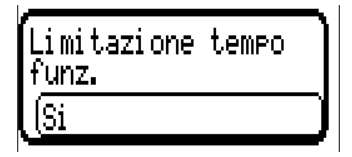

Se la limitazione del tempo di funzionamento è attiva, il comando della coppia di uscita viene terminato se la durata di funzionamento residuo di 20 minuti è scesa a 0. La durata di funzionamento residuo viene ricaricata quando la coppia di uscita passa in modalità manuale, quando è comandata da un messaggio (dominante ON o OFF), quando la direzione di co-

mando cambia, oppure quando l'attivazione viene commutata da OFF a ON.

Se la limitazione del tempo di funzionamento è disattivata, la durata di funzionamento residuo può scendere soltanto fino a 10 secondi e il comando della coppia di uscita non viene terminato.

Se 2 diverse funzioni agiscono contemporaneamente su entrambe le uscite della coppia di uscita, viene attivata l'uscita con il numero più basso (comando "APERTO").

**Eccezione:** funzione **"Messaggio"** – se il comando contemporaneo proviene da questa funzione, allora viene attivata l'uscita con il numero più alto (comando "CHIUSO").

#### **Tutte le uscite di commutazione**

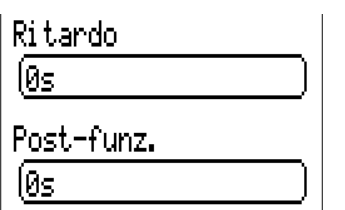

Per tutte le uscite di commutazione è possibile impostare un ritardo di attivazione e un tempo di funzionamento supplementare.

#### **Tutte le uscite**

Per tutte le uscite è possibile limitare il modo manuale ai gruppi utente (Utente, Tecnico, Esperto).

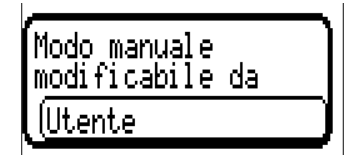

#### **Uscite dalla 7 alla 10 come uscite analogiche**

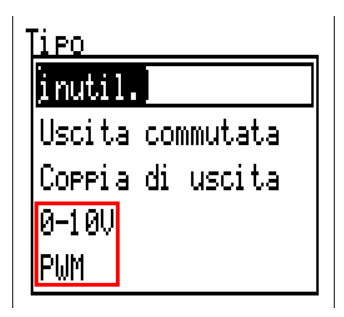

Queste uscite mettono a disposizione una tensione da 0 a 10 V ad es. per la regolazione della potenza di bruciatori (modulazione bruciatore) o per la regolazione del numero di giri di pompe elettroniche.

L'indicazione avviene, a scelta, come tensione (**0 - 10 V**) o come segnale **PWM.**

Possono essere comandate dalla Funzione PID o anche da altre funzioni. La **"Scala"** offre la possibilità di adattare il **valore analogico** della fonte (con o senza punti decimali) al campo di regolazione dell'apparecchi oda regolare.

In modalità **PWM** (modulazione delle ampiezze degli impulsi) viene creato un segnale rettangolare con un livello di tensione di circa **10 V** e una frequenza di **1 kHz** con un rapporto tempo on/off variabile  $(0 - 100\%)$ .

#### **Se su un'uscita analogica agiscono contemporaneamente più funzioni (valori analogici), viene emesso il valore più alto.**

In caso di attivazione dell'uscita analogica mediante un **comando digitale,** è possibile impostare una tensione di uscita compresa tra 0,00 V e 10,00 V (ovvero 0,0% – 100,0% con PWM). Le istruzioni digitali sono dominanti rispetto a un'associazione con un valore analogico.

L'attivazione dell'uscita analogica mediante **"Dominante off"** e **"Digitale on"** è possibile mediante i seguenti segnali digitali:

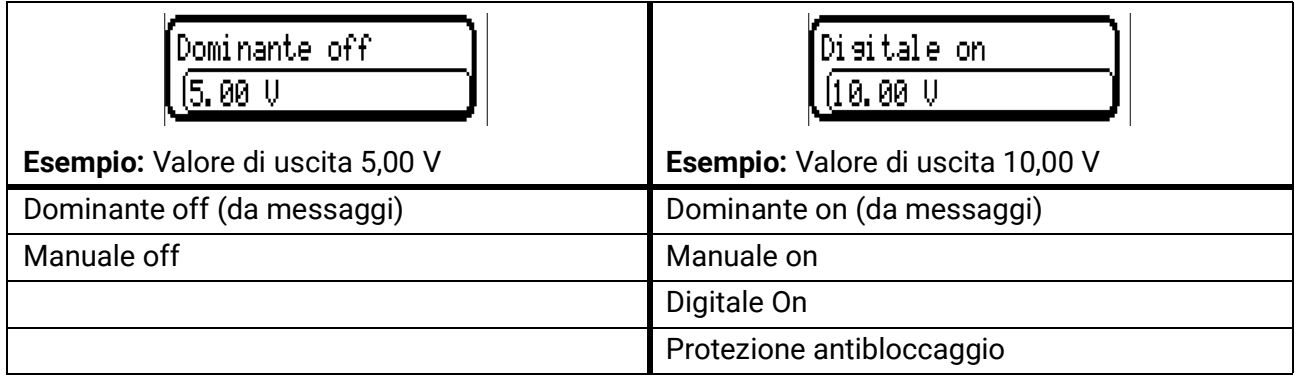

#### **Stato di uscita delle uscite analogiche**

Stato di uscita

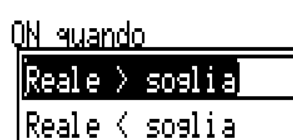

Per lo **Stato di uscita** è possibile stabilire se lo stesso deve essere **ON** al di sopra o al di sotto di una **soglia** impostabile.

**Esempio:** quando l'uscita analogica emette oltre 3,00 V, lo stato di uscita passa da OFF a ON.

Stato di uscita

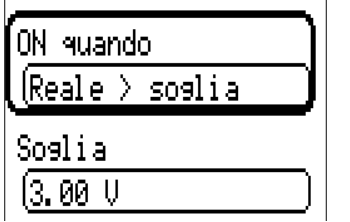

A seconda delle caratteristiche tecniche della pompa azionata è quindi così possibile impostare lo stato di uscita in modo che esso sia ON solo quando la pompa effettivamente funziona.

Se **contemporaneamente** a un'uscita analogica (A7 – A10) deve essere commutata anche un'uscita commutata, questo può avvenire solo mediante una idonea programmazione.

**Esempio:** non appena lo stato di uscita dell'uscita analogica passa a ON, tale comando ON viene inoltrato all'uscita commutata mediante la funzione logica.

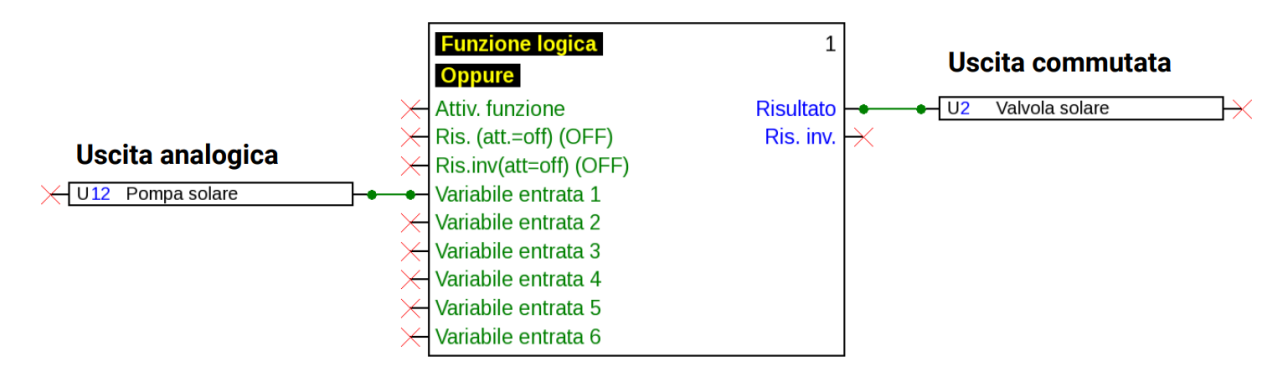

#### Uscite

#### **Visualizzazione nel menu Uscite**

Nella visualizzazione del menu viene indicato lo stato di funzionamento dell'uscita analogica. Selezionando lo stato di uscita, lo si può cambiare.

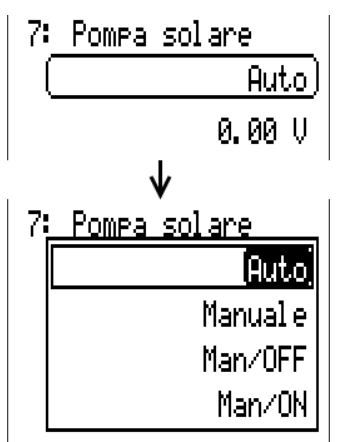

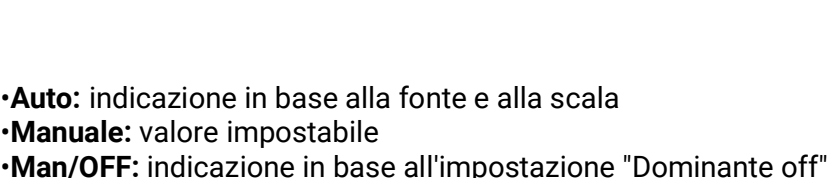

•**Man/ON:** indicazione in base all'impostazione "Digitale on"

#### **Esempi di diverse scale**

**Valore di regolazione della funzione PID:** modalità 0-10 V, il valore di regolazione 0 deve corrispondere a 0 V, mentre il valore 100 a 10 V:

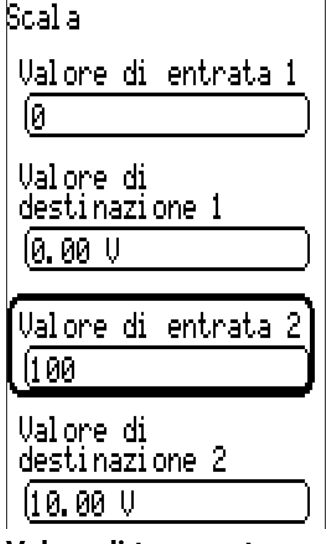

**Valore di temperatura,** ad es. di una funzione analogica: modalità PWM, la temperatura 0 °C deve corrispondere a 0%, mentre la temperatura 100,0 °C a 100%:

La temperatura viene acquisita in 1/10 °C **senza virgola**

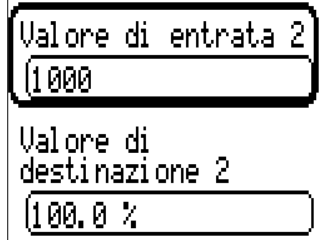

**Potenza bruciatore,** ad es. dalle funzioni richiesta acqua calda o manutenzione: modalità 0-10 V, la potenza del bruciatore di 0,0% deve corrispondere a 0 V, mentre 100,0% deve corrispondere a 10 V:

Il valore percentuale viene acquisito in 1/10% **senza virgola.**

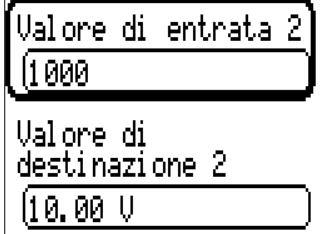

Uscite

### <span id="page-23-0"></span>**Definizione**

Immissione della definizione dell'uscita selezionando una delle definizioni predefinite da diversi gruppi di definizioni oppure dalle definizioni specifiche dell'utente.

- **Generale**
- **Clima**
- **Utente** (definizioni specifiche dell'utente)

Inoltre è possibile assegnare a ogni definizione un numero compreso tra 1 e 16

### <span id="page-23-1"></span>**Panoramica uscite**

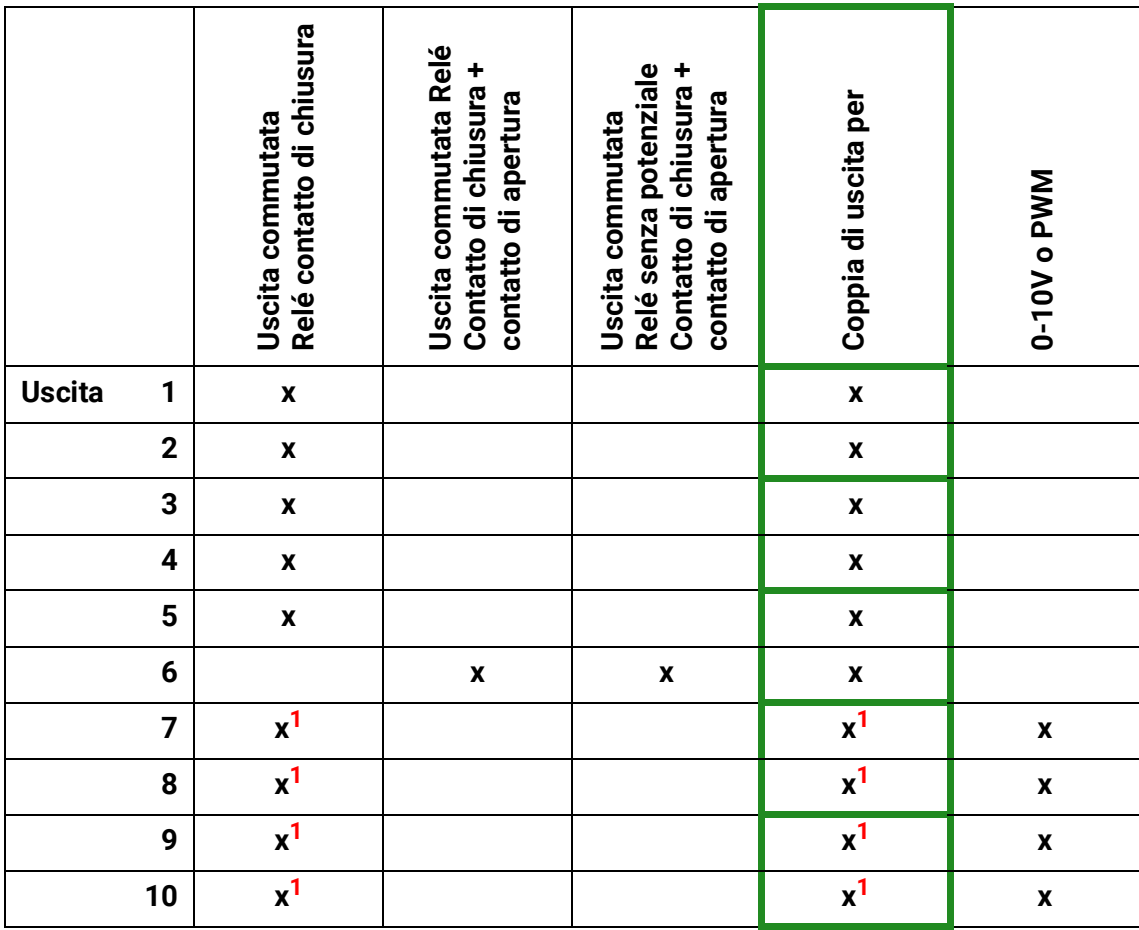

**1 Uscite di commutazione e coppie di uscita 7 – 10 possibili solo con schede supplementari**

### <span id="page-24-0"></span>**Contatore uscita**

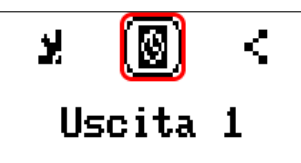

Selezionando questo simbolo è possibile leggere **per ogni uscita** le ore di esercizio e gli impulsi (attivazioni).

**Esempio:** per l'uscita 1 è possibile leggere il valore del contatore dal 28/06/2019.

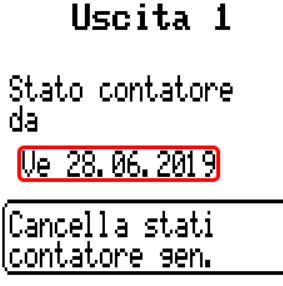

Dopo aver selezionato il pulsante, il sistema chiede se si desidera cancellare tutti gli stati dei contatori e il **"Giorno precedente"** del contatore dele ore di esercizio e del contatore impulsi. In questo modo gli stati dei contatori **"oggi", "Ultima corsa"** e **"Corsa attuale"** non vengono cancellati. A questa domanda si risponde selezionando il segno di spunta  $(\overline{J})$  (= sì) o la crocetta  $(\overline{X})$  (= no).

Dopo la cancellazione viene visualizzata la data attuale.

Ore funzion.

![](_page_24_Picture_81.jpeg)

Uscite

![](_page_25_Picture_79.jpeg)

- **ATTENZIONE:** i valori dei contatori vengono scritti ogni ora nella memoria interna. In caso di interruzione di corrente può pertanto andare perso al massimo il calcolo di 1 ora.
- Al momento del caricamento dei dati di funzionamento il sistema chiede se devono essere acquisiti i valori del contatore che sono stati memorizzati (vedi istruzioni "Programmazione parte 1: Avvertenze generali").

#### **Reset contatore**

Dopo aver selezionato il pulsante "Cancella", il sistema chiede se si desidera cancellare tutti gli stati dei contatori oppure lo stato del contatore di oggi.

![](_page_25_Figure_6.jpeg)

A questa domanda di sicurezza si risponde selezionando il segno di spunta  $\left(\overline{\mathbf{J}}\right)$  (= sì) o la crocetta  $\overline{X}$  (= no).

Dopo la cancellazione degli stati di tutti i contatori viene visualizzata la data attuale.

# <span id="page-26-0"></span>**Visualizzazione dei collegamenti**

![](_page_26_Picture_2.jpeg)

Selezionando questo simbolo vengono visualizzati i collegamenti dell'uscita con le funzioni.

#### **Esempio:**

![](_page_26_Figure_5.jpeg)

In questo esempio, l'uscita 1 è comandata da 2 funzioni, ma al momento è inserita solo la funzione 1 (Richiesta AC 1).

Selezionando una funzione si accede direttamente al menu della funzione stessa.

# <span id="page-26-1"></span>**Protezione di bloccaggio**

![](_page_26_Figure_9.jpeg)

# <span id="page-27-0"></span>Funzioni

In questo menu vengono create, parametrizzate e associate le funzioni. Qui parleremo solo della creazione di funzioni e associazioni. Per informazioni dettagliate sui diversi moduli di funzionamento si rimanda alle istruzioni **Programmazione: funzioni.**

![](_page_27_Figure_3.jpeg)

La riga in alto nel menu Funzione offre accesso a **fiD** (tipo e designazione), **variabili di entrata, parametri, variabili di uscita** e **collegamenti.**

![](_page_27_Figure_5.jpeg)

Viene visualizzato il menu il cui simbolo è evidenziato in nero.

#### **Esempio: associazione della variabile di entrata "temperatura collettore" a un ingresso**

![](_page_27_Figure_8.jpeg)

# <span id="page-28-0"></span>Valori fissi

Panorama valori **Entrate Ualori fissi** Uscite Funzioni Maccanni

In questo menu è possibile impostare fino a **64 valori fissi,** che possono essere utilizzati ad esempio come variabili di entrata delle funzioni.

Selezionandoli nel menu principale, i valori fissi già definiti vengono visualizzati con la relativa definizione e il valore ovvero lo stato attuale.

#### **Esempio:**

![](_page_28_Picture_45.jpeg)

## <span id="page-29-0"></span>**Parametrizzazione**

**Esempio:** Valore fisso 1

![](_page_29_Figure_3.jpeg)

### <span id="page-29-1"></span>**Tipo di valore fisso**

Dopo la selezione del valore fisso desiderato si definisce il tipo di valore fisso.

- **• Digitale**
- **• Analogica**
- **• Impulso**

### <span id="page-29-2"></span>**Digitale**

Selezione della **grandezza funzione:** 

- **Off / On**
- **No / Sì**

Scelta se lo stato può essere commutato mediante una casella di selezione o tramite semplice selezione (clic).

![](_page_29_Picture_112.jpeg)

#### **Modifica di un valore fisso digitale**

Selezionando il campo di commutazione, è possibile modificare il valore fisso utilizzando una **casella di selezione** o mediante una **selezione unica** ("clic"). Se la casella di selezione non si apre/lo stato non cambia, lo stato non può essere modificato dal livello utente registrato.

**Esempio:** commutazione da **ON** a **OFF** mediante casella di selezione

![](_page_29_Figure_18.jpeg)

### <span id="page-30-0"></span>**Analogica**

Selezione da diverse grandezze funzione

![](_page_30_Picture_55.jpeg)

![](_page_30_Picture_4.jpeg)

Per i valori fissi è disponibile anche la grandezza funzione ora (visualizzazione: 00:00).

Indicando la **definizione** si impostano i limiti consentiti e il valore fisso attuale. Il valore può essere impostato nel menu all'interno di tali limiti.

#### **Esempio:**

![](_page_30_Picture_56.jpeg)

#### **Modifica di un valore fisso analogico**

Toccando il campo di commutazione è possibile modificare il valore fisso con la rotella. Se il valore non ha sfondo chiaro, lo stato non può essere modificato dal livello utente registrato.

![](_page_30_Figure_11.jpeg)

### <span id="page-31-0"></span>**Impulso**

Con questo valore fisso è possibile generare brevi impulsi eseguendo delle selezioni nel menu "Valori fissi".

![](_page_31_Figure_3.jpeg)

### <span id="page-31-1"></span>**Grandezza funzione**

![](_page_31_Figure_5.jpeg)

Selezione della Grandezza funzione: l'attivazione genera un impulso ON (da OFF a ON) o in maniera opzionale un impulso OFF (da ON a OFF).

### <span id="page-31-2"></span>**Definizione**

Immissione della definizione del valore fisso selezionando una delle definizioni predefinite oppure una delle definizioni specifiche dell'utente.

Inoltre è possibile assegnare a ogni definizione un numero compreso tra 1 e 16.

### <span id="page-31-3"></span>**Limitazione della modificabilità**

Per **tutti** i valori fissi è possibile impostare da quale livello utente è possibile modificare il relativo valore fisso:

![](_page_31_Figure_12.jpeg)

# <span id="page-32-0"></span>Messaggi

Questo menu visualizza i messaggi attivi.

Panorama valori **Entrate Valori fissi** Uscite Funzioni (Messaggi CAN-Bus  $\mathbf{Re}$  M.

![](_page_32_Picture_4.jpeg)

**Esempio:** il messaggio 1 è attivo.

![](_page_32_Picture_94.jpeg)

# <span id="page-32-1"></span>**Finestra pop up**

Quando si attiva un messaggio, compare una finestra pop up.

![](_page_32_Picture_95.jpeg)

**Messaggio/avviso/guasto/errore:** tipo del messaggio visualizzato

**Sovratemperatura (es.):** Nome del messaggio (denominazione della funzione messaggio da attivare

**Segn. avviso off:** spegnimento del segnale acustico

**Canc. messaggio:** solo quando la causa del messaggio è stata risolta, il messaggio può essere cancellato.

**Sblocca guasto** (solo con tipo di messaggio guasto disponibile): cancella il guasto (se la causa del messaggio è stata risolta) e sulle uscite selezionate viene emesso un impulso breve (vedere variabili di uscita della funzione messaggio).

**Nascondi messaggio:** nascondere la finestra pop up

# <span id="page-33-0"></span>CAN-Bus

La rete CAN consente la comunicazione tra gli apparecchi bus CAN. Inviando valori analogici o digitali mediante le **uscite** CAN, altri apparecchi bus CAN possono acquisire tali valori come entrate CAN.

Questo menu contiene tutte le indicazioni e le impostazioni necessarie per la realizzazione di una rete CANopen. È possibile gestire fino a 62 apparecchi bus CAN in una rete.

Ogni apparecchio bus CAN deve avere il proprio numero di nodo all'interno della rete.

La **struttura del cablaggio** di una rete bus CAN è descritta nelle istruzioni di installazione.

![](_page_33_Figure_6.jpeg)

## <span id="page-34-0"></span>**Raccolta dati**

**In modalità Utente questo menu non è visibile.**

![](_page_34_Picture_134.jpeg)

In questo menu vengono definite le impostazioni per la raccolta dati sul CAN-Bus o sulla scheda SD del regolatore per valori analogici e digitali.

### <span id="page-34-1"></span>**Impostazioni raccolta dati**

![](_page_34_Picture_135.jpeg)

Qui si definisce se i valori di login devono essere salvati anche sulla scheda SD del regolatore e se sì, a quali intervalli.

I file del giorno registrati sono salvati nella cartella LOG/anno. Il login è possibile solo se è inserita la scheda SD.

Se lo spazio di memoria disponibile della scheda SD scende sotto i 50 MB, i file del giorno più vecchi vengono cancellati automaticamente. I valori registrati possono essere letti con il software Winsol della scheda SD (vedere le istruzioni per *Winsol*).

### <span id="page-34-2"></span>**Raccolte dati analogica/digitale**

Le impsotazion valgono sia per la raccolta dati sulla scheda SD del regolatore sia per la raccolta dati CAN con la C.M.I.

Ogni regolatore può inviare in output al massimo 64 valori digitali e 64 valori analogici, che vengono definiti in questo sottomenu.

La raccolta dati CAN è possibile solo con il C.M.I. A differenza della registrazione dati possono essere selezionati liberamente. Non c'è un'emissione continua dei dati. A richiesta di un C.M.I., il regolatore salva i valori attuali in una memoria tampone e li blocca contro la sovrascrittura (in caso di richiesta di un secondo C.M.I.) fino a quando i dati vengono letti e la memoria tampone viene nuovamente abilitata.

Le impostazioni necessarie del C.M.I. per la raccolta dati tramite CAN-Bus sono descritte nella Guida online del C.M.I.

Ogni regolatore può emettere al massimo 64 valori digitali e 64 valori analogici, che vengono definiti nel menu **"CAN-Bus/Raccolta dati"** del UVR 16x2.

Le fonti per i valori da raccogliere possono essere entrate, uscite, variabili di entrata di funzioni, valori fissi, valori di sistema, entrate bus DL e CAN.

**Nota: le entrate digitali** devono essere definite nell'ambito dei valori **digitali.**

È possibile registrare qualsiasi valore delle funzioni contatore (contatore energia, contatore quantità di calore, contatore).

**Per la raccolta dati CAN è necessaria la versione C.M.I. 1.25 o superiore e la versione Winsol 2.06 o superiore.**

# <span id="page-35-0"></span>**Impostazioni CAN**

![](_page_35_Picture_107.jpeg)

#### **Nodo**

Definizione del numero di nodo CAN **specifico** (range di impostazione: 1 – 62). L'apparecchio con il numero di nodo 1 fornisce la data e l'ora per tutti gli altri apparecchi bus CAN

#### **Definizione**

Ad ogni regolatore è possibile assegnare una definizione specifica.

#### **Bus rate**

Il bus rate standard della rete CAN è 50 kbit/s (50 kBaud), ed è la preimpostazione della maggior parte degli apparecchi bus CAN.

**Importante:** tutti gli apparecchi della rete bus CAN devono avere la stessa velocità di trasmissione per essere in grado di comunicare tra loro.

Il bus rate può essere impostato tra 5 e 500 kbit/s, e con bus rate più bassi si possono avere reti di cavi più lunghe.

![](_page_35_Picture_108.jpeg)

In caso di reset totale dal menu "Gestione dati" le impostazioni del numero di nodo e Bus rate vengono mantenute.
# **Entrate analogiche CAN**

È possibile programmare fino a 64 entrate analogiche CAN. Queste vengono definite indicando il numero di nodo del trasmettitore e il numero dell'uscita CAN del nodo di trasmissione.

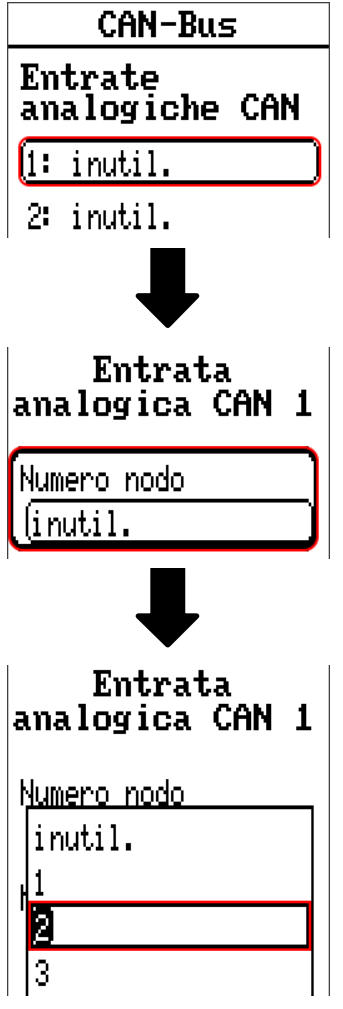

### **Numero nodo**

Dopo aver immesso il numero del **nodo di trasmissione** si procede con le successive impostazioni. Dall'apparecchio con questo numero di nodo viene acquisito il valore di un'uscita analogica CAN.

**Esempio:** sull'entrata analogica CAN 1 viene acquisito **dall**'apparecchio con numero di nodo 2 il valore dell'**uscita** analogica CAN 1.

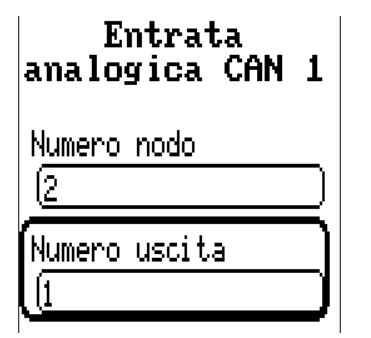

### **Definizione**

Ad ogni entrata CAN è possibile assegnare una definizione specifica. La selezione della definizione avviene, così come per le entrate, tra diversi gruppi di definizioni o dalle definizioni definite dall'utente.

#### **Esempio:**

Definizione

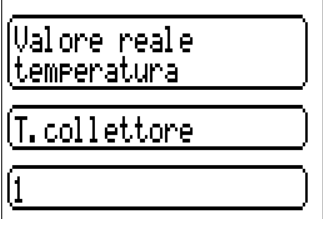

### **CAN-Bus Timeout**

Impostazione del tempo di timeout dell'entrata CAN (valore minimo: 5 minuti).

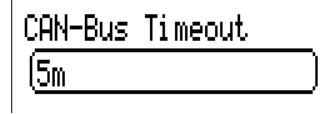

Fino a quando l'informazione viene letta costantemente dal CAN-Bus, l'**errore di rete** dell'entrata CAN è **"No".**

Se l'ultimo aggiornamento del valore risale a molto tempo prima dell'ora di timeout impostata, lo stato dell'**errore di rete** passa da **"No"** a **"Sì".** Quindi è possibile definire se deve essere emesso l'ultimo valore trasmesso oppure un valore sostitutivo selezionabile (solo con impostazione della grandezza misura: Utente).

Siccome l'errore di rete può essere selezionato come fonte di una variabile di entrata di funzione, è possibile reagire in modo opportuno al guasto del Bus-CAN o del nodo di trasmissione.

Nei Valori di sistema / Generale è disponibile l'errore di rete di tutte le entrate CAN.

### **Controllo sensore**

Con il controllo sensore su "Sì", l'errore del sensore dal quale viene acquisita l'entrata CAN è disponibile come variabile di entrata di una funzione.

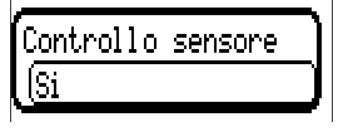

### **Grandezza misura**

Se come grandezza misura si acquisisce **"Automatico",** nel regolatore viene utilizzata l'unità predefinita dal nodo di trasmissione.

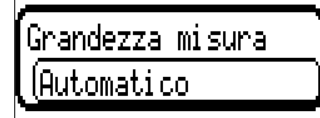

Selezionando **"Utente"** è possibile scegliere una propria unità, la correzione del sensore e, con controllo sensore attivo, una funzione di monitoraggio.

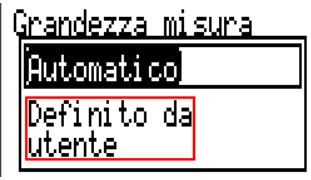

Ad ogni entrata CAN viene assegnata una propria unità, che può essere diversa dall'unità del nodo di trasmissione. Sono disponibili diverse unità.

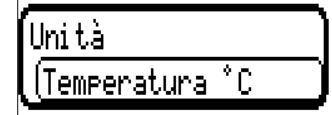

Questa selezione viene visualizzata solo con la grandezza misura **"Utente".**

# **Valore per timeout**

Questa selezione viene visualizzata solo con la grandezza misura **"Utente".**

Se il tempo di timeout viene superato, è possibile stabilire se deve essere emesso l'ultimo valore trasmesso ("Invariato") oppure un valore sostitutivo impostabile.

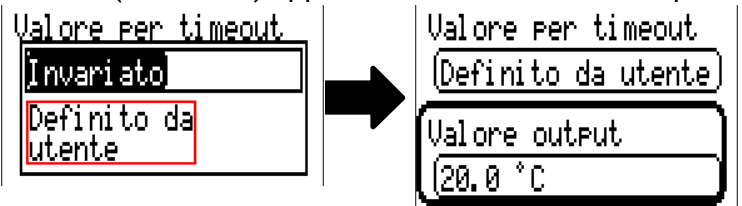

### **Correzione sensore**

Questa selezione viene visualizzata solo con la grandezza misura **"Utente".** Il valore dell'entrata CAN può essere corretto di un valore fisso.

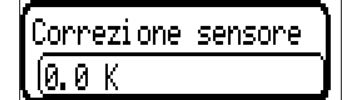

### **Errore sensore**

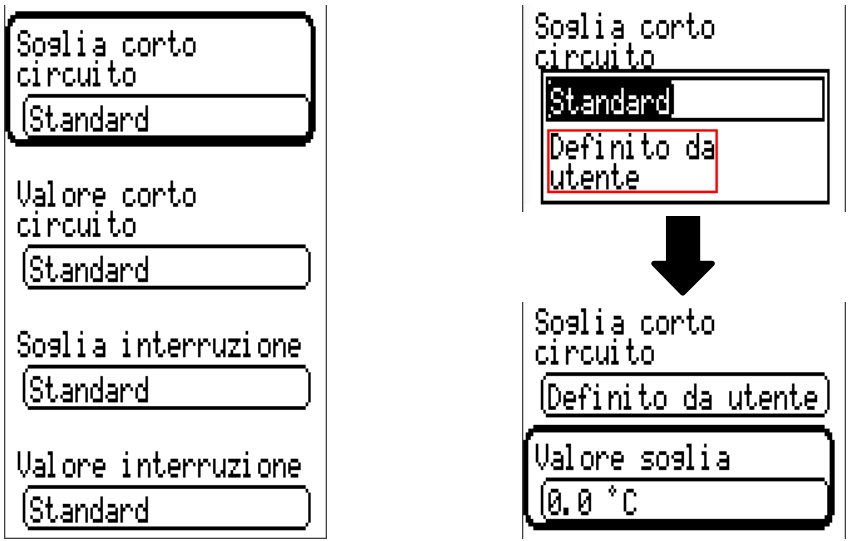

Questa selezione viene visualizzata solo con **controllo sensore attivo e** con grandezza misura **"Utente".**

In caso di **"Controllo sensore"** attivo l'**errore sensore** di un'entrata CAN è disponibile come variabile di entrata di funzioni: stato **"No"** per un funzionamento corretto del sensore e **"Sì"** per un difetto (cortocircuito o interruzione). In questo modo è possibile reagire ad esempio al guasto di un sensore.

Se vengono selezionate le soglie **standard**, viene indicato un cortocircuito se non è raggiunta la soglia **di misurazione** inferiore, e un'interruzione in caso di superamento della **soglia di misurazione** superiore.

I valori **standard** per i sensori di temperatura sono in caso di cortocircuito -9999,9 °C e in caso di interruzione 9999,9 °C. In caso di errore sono questi i valori utilizzati per i calcoli interni.

Selezionando le soglie e i valori idonei per cortocircuito o interruzione, in caso di guasto di un sensore sul nodo di trasmissione è possibile preimpostare un valore fisso nel regolatore, in modo che il funzionamento possa proseguire in modalità di emergenza (isteresi fissa: 1,0 °C).

La soglia cortocircuito può essere definita solo al di sotto della soglia interruzione.

Nei **Valori di sistema** / Generale è disponibile l'errore sensore **di tutte** le entrate, entrate CAN e DL.

# **Entrate digitali CAN**

È possibile programmare fino a 64 entrate digitali CAN. Queste vengono definite indicando il numero di nodo del **trasmettitore** e il numero dell'uscita CAN del nodo di **trasmissione.**

La parametrizzazione è quasi identica a quella delle entrate analogiche CAN.

Da **grandezza misura /Utente** è possibile modificare la **visualizzazione** per l'entrata digitale CAN da **OFF / ON** a **No / Sì,** ed è possibile stabilire se al superamento del tempo di timeout deve essere emesso l'ultimo stato trasmesso ("Invariato") oppure uno stato sostitutivo selezionabile.

# **Uscite analogiche CAN**

È possibile programmare fino a 32 uscite analogiche CAN. Queste vengono impostate indicando la **fonte** nel regolatore.

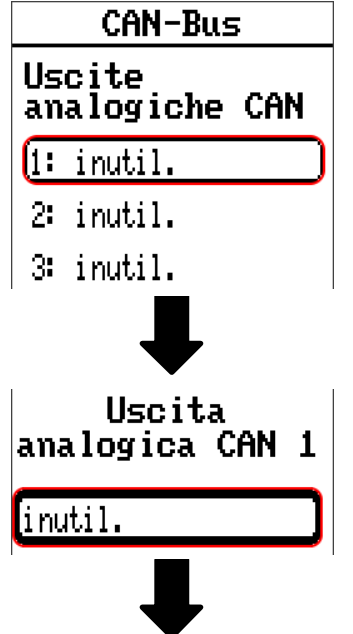

Indicazione della fonte nel regolatore dalla quale proviene il valore per l'uscita CAN

- **• Entrate • Valori fissi**
- **• Uscite • Valori di sistema**
- **• Funzioni • DL-Bus**

**Esempio:** Fonte Entrata 1

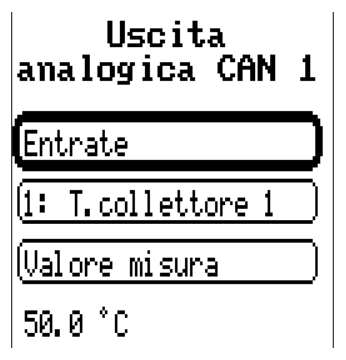

### **Definizione e Condizione di trasmissione**

Ad ogni uscita analogica CAN è possibile assegnare una definizione specifica. La selezione della definizione avviene, così come per le entrate, tra diversi gruppi di definizioni o dalle definizioni definite dall'utente.

#### **Esempio:**

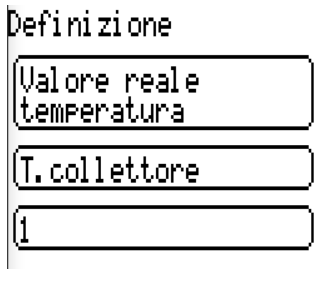

### **Condizione di trasmissione**

#### **Esempio:**

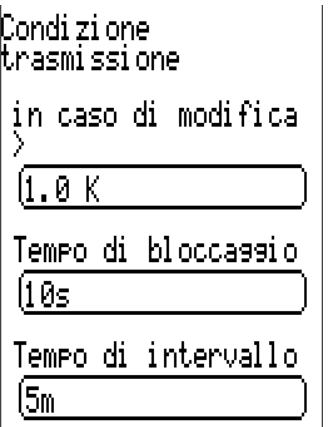

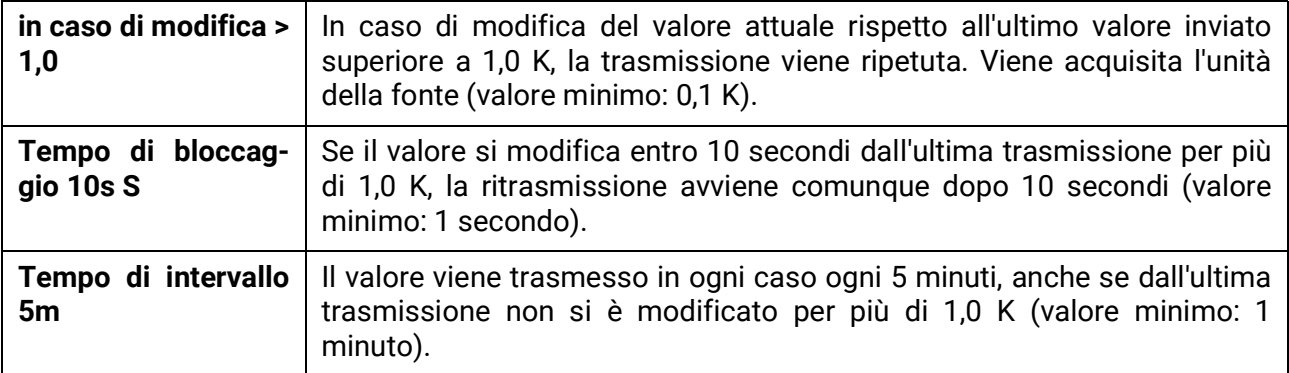

# **Uscite digitali CAN**

È possibile programmare fino a 32 uscite digitali CAN. Queste vengono impostate indicando la fonte nel regolatore.

La parametrizzazione è identica a quella delle uscite analogiche CAN, tranne che per le condizioni di trasmissione.

### **Definizione e Condizioni di trasmissione**

 $\mathbb{R}^2$ 

Ad ogni uscita digitale CAN è possibile assegnare una definizione specifica. La selezione della definizione avviene, così come per le entrate, tra diversi gruppi di definizioni o dalle definizioni definite dall'utente.

#### **Esempio:**

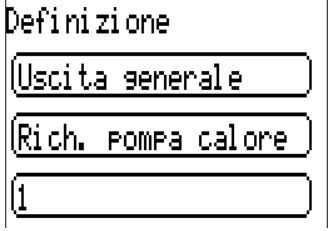

#### **Condizione di trasmissione**

Esempio:

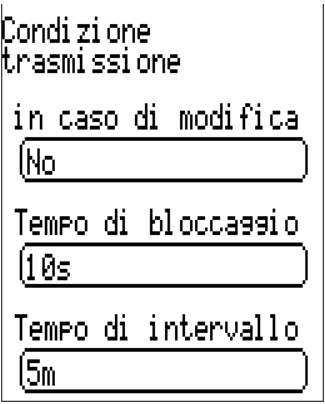

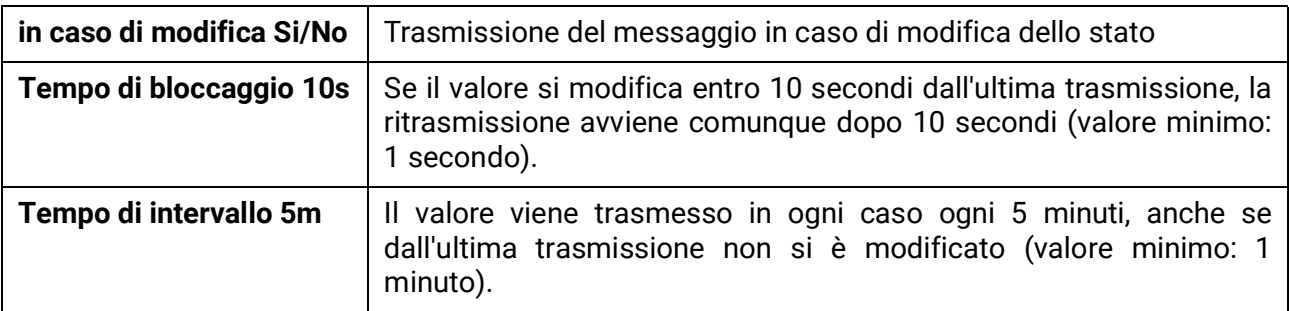

# **Nodi CAN attivi**

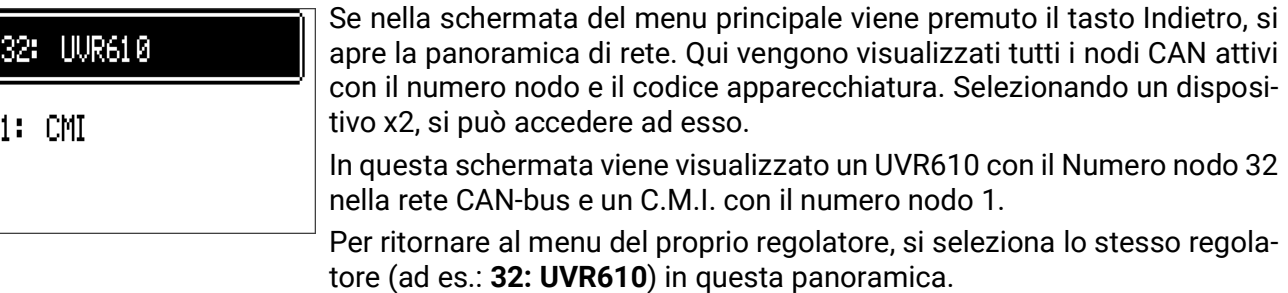

# Bus DL

Il bus DL serve come linea bus per diversi sensori e/o per la registrazione dei valori di misurazione ("Raccolta dati") mediante C.M.I. o D-LOGG.

Bus DL è una linea dati bidirezionale compatibile solo con i prodotti della ditta Technische Alternative. La rete bus DL lavora in modo indipendente dalla rete bus CAN.

Questo menu contiene tutte le indicazioni e le impostazioni necessarie per la realizzazione di una rete bus DL.

La **struttura del cablaggio** di una rete bus DL è descritta nelle istruzioni di installazione del regolatore.

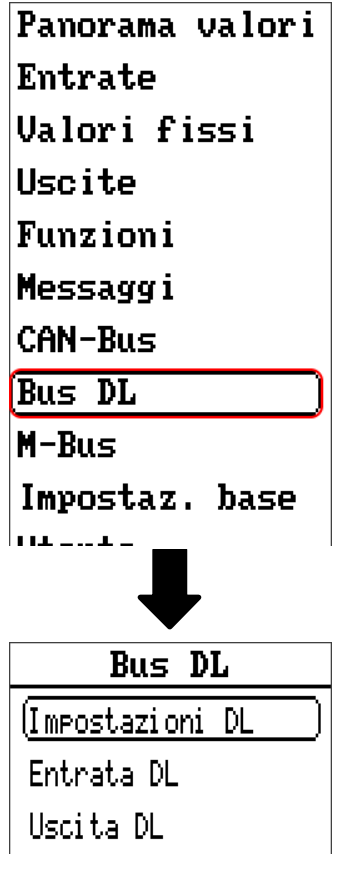

### **Impostazioni DL**

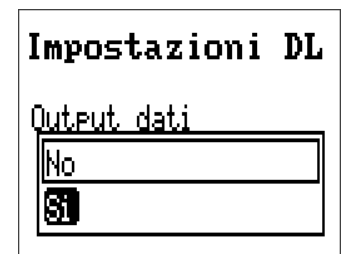

Con questi tasti è possibile attivare e disattivare l'**output** dati per la **raccolta dati** mediante bus DL e per le visualizzazioni nel sensore ambiente **RAS+DL**. Per la Raccolta dati DL si usa il C.M.I.

Vengono indicati solo i dati di entrata e di uscita e 2 contatori della quantità di calore, ma nessun valore delle entrate di rete.

Bus DL

# **Entrata DL**

Mediante un'entrata DL vengono acquisiti valori da sensori bus DL.

È possibile programmare fino a 32 entrate DL.

**Esempio:** parametrizzazione dell'entrata DL 1

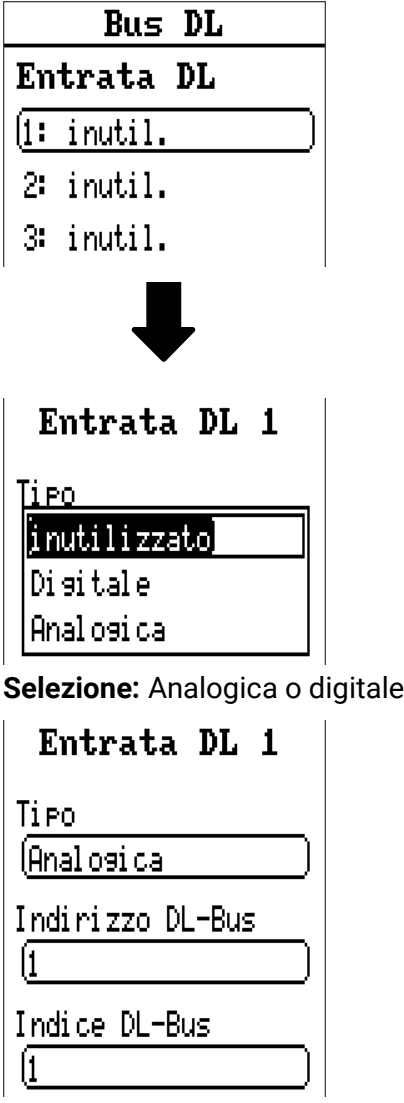

### **Indirizzo DL-Bus e Indice DL-Bus**

Ogni sensore DL deve avere il suo proprio **indirizzo bus DL.** L'impostazione degli indirizzi del sensore DL è descritta nella scheda tecnica del sensore.

La maggior parte dei sensori DL possono rilevare diversi valori di misurazione (ad es. portata volumetrica e temperature). Per ogni valore di misurazione deve essere indicato il relativo **Indice.** Il rispettivo indice è riportato nella scheda tecnica del sensore DL.

# **Definizione**

Ad ogni entrata DL è possibile assegnare una definizione specifica. La selezione della definizione avviene, così come per le entrate, tra diversi gruppi di definizioni o dalle definizioni definite dall'utente.

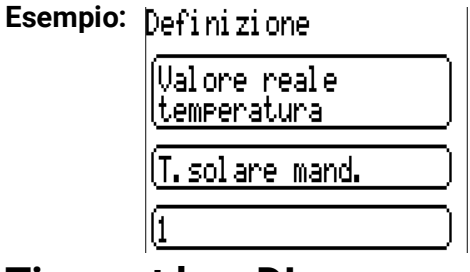

### **Timeout bus DL**

Fino a quando l'informazione viene letta costantemente dal bus DL, l'**errore di rete** dell'entrata DL è **"No".** Se dopo tre interrogazioni del valore del sensore DL da parte del regolatore non viene trasmesso alcun valore, l'**errore di rete** passa da **"No"** a **"Sì".** Quindi è possibile definire se deve essere emesso l'ultimo valore trasmesso oppure un valore sostitutivo selezionabile (solo con impostazione della grandezza misura: **Utente**).

Siccome l'**errore di rete** può essere selezionato anche come fonte di una variabile di entrata di funzione, è possibile reagire in modo opportuno al guasto del bus DL o del sensore DL. Nei valori di sistema / Generale è disponibile l'errore di rete di **tutte** le entrate DL.

### **Controllo sensore**

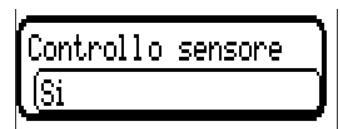

Con il controllo sensore su "**Sì**", l'**errore del sensore** dal quale viene acquisita l'entrata DL è disponibile come variabile di entrata di una funzione.

### **Grandezza misura**

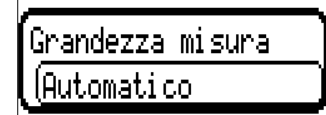

Se come grandezza misura si acquisisce "Automatico", nel regolatore viene utilizzata l'unità predefinita dal sensore DL.

Selezionando "**Utente**" è possibile scegliere una propria unità, la correzione del sensore e, con controllo sensore attivo, una funzione di monitoraggio.

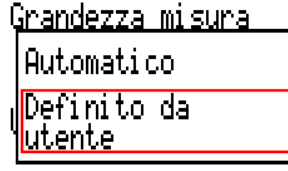

Ad ogni entrata DL viene assegnata un'unità, che può essere diversa dall'unità del sensore DL. Ci sono molteplici unità a disposizione.

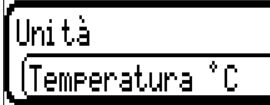

Questa selezione viene visualizzata solo con la grandezza misura "Utente".

# **Valore per timeout**

Questa selezione viene visualizzata solo con la grandezza misura "**Utente**".

Se viene definito un timeout, è possibile stabilire se deve essere emesso l'ultimo valore trasmesso ("Invariato") oppure un valore sostitutivo selezionabile.

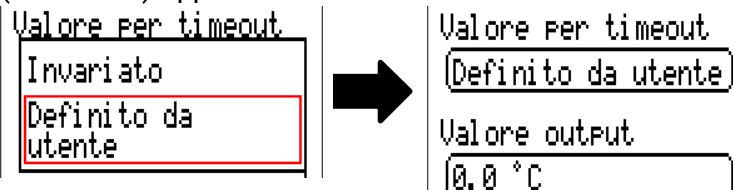

### **Correzione sensore**

Questa selezione viene visualizzata solo con la grandezza misura **"Utente".** Il valore dell'entrata DL può essere corretto di un valore di differenza fisso.

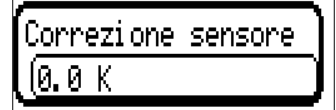

#### **Errore sensore**

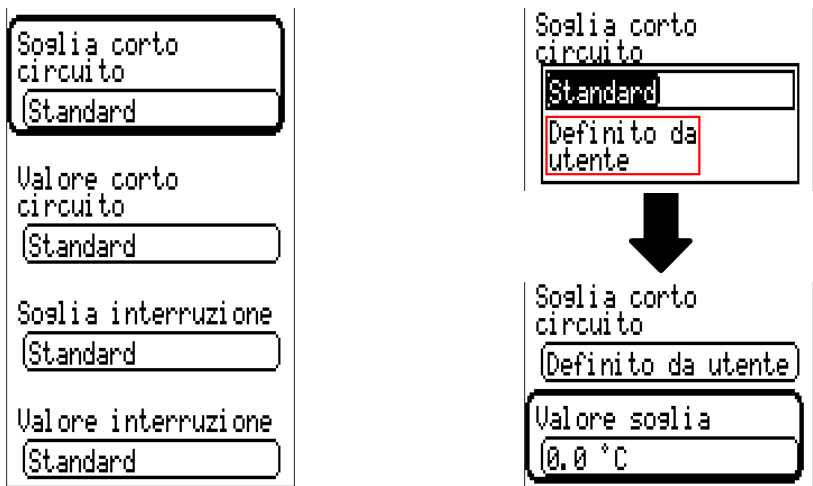

Questa selezione viene visualizzata solo con **controllo sensore attivo** e con grandezza misura **"Utente".**

In caso di **"Controllo sensore"** attivo l'**errore sensore** di un sensore DL è disponibile come variabile di entrata di funzioni: stato **"No"** per un funzionamento corretto del sensore e **"Sì"** per un difetto (cortocircuito o interruzione). In questo modo è possibile reagire ad esempio al guasto di un sensore.

Se vengono selezionate le soglie **standard,** viene indicato un cortocircuito se non è raggiunta la **soglia di misurazione** inferiore, e un'interruzione in caso di superamento della **soglia di misurazione** superiore.

I valori **standard** per i sensori di temperatura sono in caso di cortocircuito -9999,9 °C e in caso di interruzione 9999,9 °C. In caso di errore sono questi i valori utilizzati per i calcoli interni.

Selezionando le soglie e i valori idonei per cortocircuito o interruzione, in caso di guasto di un sensore sul nodo di trasmissione è possibile preimpostare un valore fisso nel regolatore, in modo che il funzionamento possa proseguire in modalità di emergenza (isteresi fissa: 1,0 °C).

La soglia cortocircuito può essere definita solo al di sotto della soglia interruzione.

Nei valori di sistema / Generale è disponibile l'errore sensore **di tutte** le entrate, entrate CAN e DL.

### **Entrate digitali DL**

Il bus DL è predisposto per l'acquisizione anche di valori digitali. Attualmente non ci sono ancora tuttavia casi di applicazione.

La parametrizzazione è quasi identica a quella delle entrate analogiche DL.

Da **grandezza misura /Utente** è possibile modificare la **visualizzazione** per l'entrata digitale DL su **No/Sì:**

# **Carico bus di sensori DL**

L'alimentazione e la trasmissione di segnali dei sensori DL avvengono **insieme** su un cavo bipolare.

Non è possibile realizzare un ulteriore ausilio per l'alimentazione elettrica mediante un alimentatore esterno (come con il CAN-Bus).

A causa del fabbisogno piuttosto elevato di corrente dei sensori DL, è necessario considerare il **"carico bus":**

Il regolatore UVR 16x2 produce il carico bus massimo del 100%. I carichi bus dei sensori DL vengono indicati nei Dati tecnici dei relativi sensori DL.

**Esempio:** il sensore DL FTS4-50DL ha un carico bus del 25%. Pertanto, al bus DL si possono collegare al massimo 4 FTS4-50DL.

# **Uscita DL**

Mediante un'uscita DL è possibile inviare alla rete bus DL valori analogici e digitali. Ad esempio, è possibile emettere in **comando digitale** per l'attivazione di un sensore O2 O2-DL.

**Esempio:** parametrizzazione dell'uscita DL 1

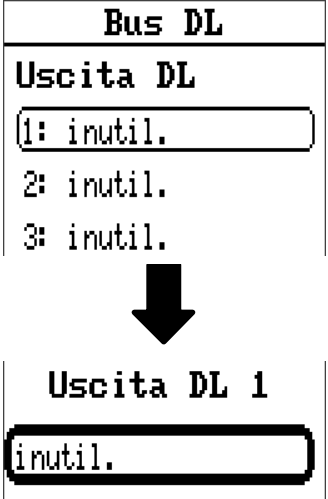

Indicazione della fonte nel regolatore dalla quale proviene il valore per l'uscita DL.

- **Entrate**
- **Uscite**
- **Funzioni**
- **Valori fissi**
- **Valori di sistema**
- **CAN-Bus analogico**
- **CAN-Bus digitale**

**Esempio:** valore digitale, fonte risultato funzione logica

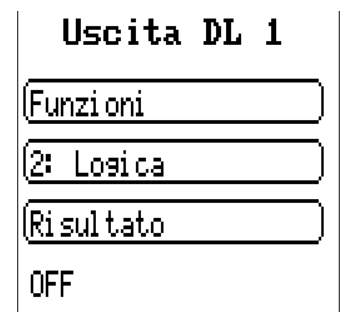

# **Definizione e Indirizzo target**

Definizione e indicazione dell'indirizzo target del sensore DL che deve essere attivato.

Per l'attivazione del sensore  $O_2$  l'indice non ha pertanto alcuna influenza e può essere tralasciato. **Esempi:**

Definizione

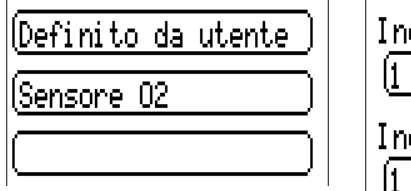

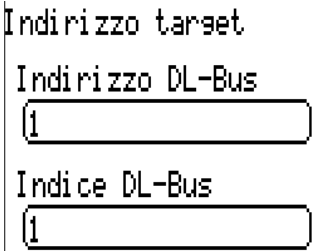

# M-Bus

L'M-Bus è un sistema master-slave per la registrazione di dati di contatori di energia e volume (corrente, calore, acqua, gas).

L'entrata M-Bus è prevista per massimo 4 "unit load" M-Bus, pertanto si possono collegare fino a 4 contatori M-Bus, ciascuno con 1 "unit load". Il regolatore (master) legge ciclicamente i valori dei singoli apparecchi, il tempo di intervallo è regolabile.

**Il regolatore è quindi idoneo come master per il collegamento in parallelo di massimo quattro contatori M-Bus (slave).**

In totale si possono registrare max. 32 valori M-Bus per ogni modulo. Nel sistema M-Bus può essere presente un solo Master.

Questo menu comprende tutte le indicazioni e le impostazioni necessarie per la realizzazione di una rete M-Bus.

**Per l'utilizzo dell'interfaccia M-Bus è necessario che i jumper siano inseriti correttamente nella rispettiva posizione** (vedi Istruzioni per il montaggio "Posizione jumper J1 e J2")**.**

# **Impostazioni**

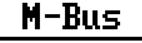

M-Bus Impostazioni

Entrata M-Bus

Nel menu M-Bus / Impostazioni M-Bus si definiscono le impostazioni generali per l'M-Bus e gli indirizzi degli apparecchi M-Bus.

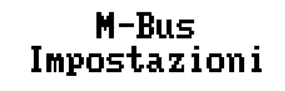

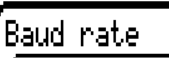

(2400

Tempo di intervallo 101 m 00s

Apparecchi o M-Bus 1

Attivazione

ĺNo.

Indirizzo

ſø.

lLista

Arranecchi o M-Bus 2

#### **Baud rate**

La baud rate standard degli apparecchi MBus è 2400 Baud. Nella maggior parte dei casi non è dunque necessario modificare l'impostazione di fabbrica.

#### **Tempo di intervallo**

Gli intervalli di registrazione possono essere impostati da 10 secondi fino a 2 giorni. Intervalli alti caricano meno la batteria di contatori M-Bus alimentati a batteria.

#### **Apparecchio M-Bus 1-4**

Per ogni apparecchio M-Bus collegato, è necessario impostare l'attivazione su "Sì" e immettere l'indirizzo dello slave (compreso tra 0 e 250). L'indirizzo slave viene impostato in base alle indicazioni del costruttore dell'apparecchio M-Bus. Nella rete MBus non possono essere presenti 2 indirizzi slave uguali.

Con apparecchio M-Bus **collegato** è possibile **registrare** le informazioni dell'apparecchio e i dati ricevuti utilizzando il pulsante **"Lista".**

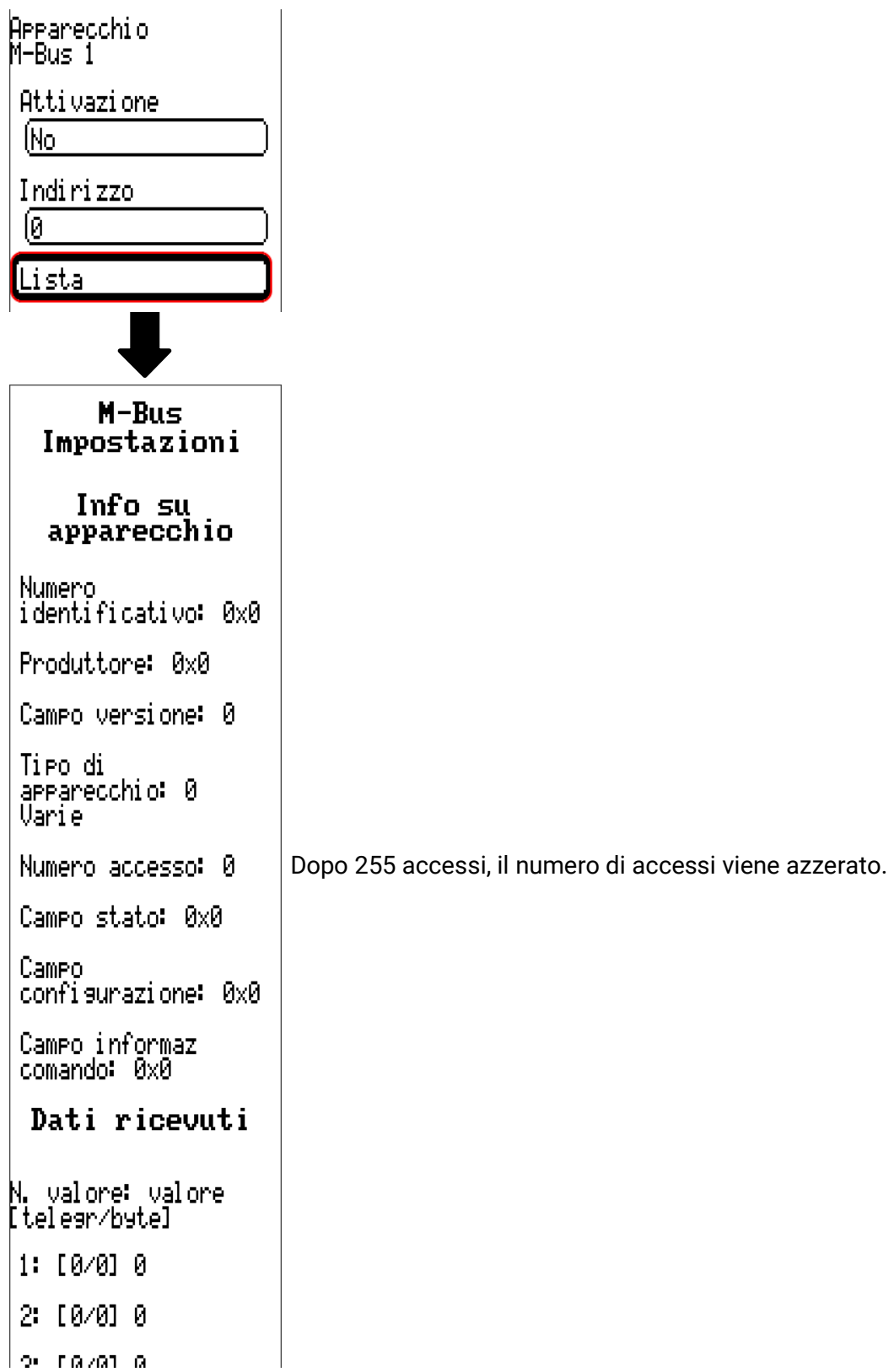

#### **Informazioni apparecchio**

Nel campo superiore sono visualizzate le informazioni specifiche dell'apparecchio e del costruttore.

#### **Dati ricevuti**

Per ogni contatore qui possono essere visualizzati fino a 128 valori. La sequenza si ricava dall'indirizzo del telegramma e dal byte iniziale. Il valore registratore viene inoltre visualizzato con la rispett iva unità.

I dati relativi ai valori sono indicati nelle istruzioni dei costruttori degli apparecchi M-Bus.

# **Entrata M-Bus**

È possibile programmare fino a 32 entrate M-Bus.

**Esempio:** parametrizzazione dell'entrata M-Bus 1

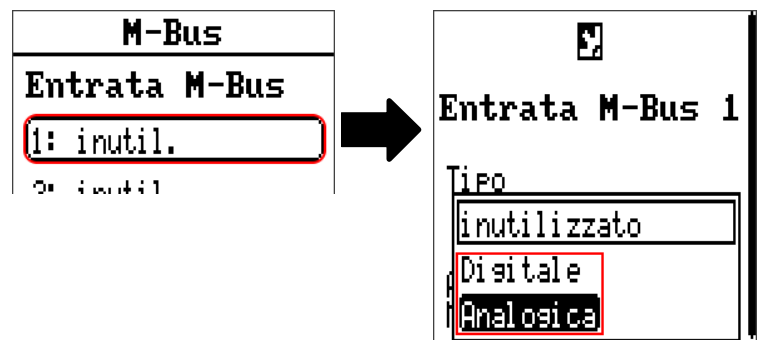

#### **Selezione: analogica** oppure **digitale**

Vengono rilevati prevalentemente valori analogici (= valori numerici).

### **Generale**

**Apparecchio:** immissione del **numero apparecchio** sec. impostazioni dell'apparecchio (1 – 4)

**Tipo dati:** scelta tra valore o informazione sull'apparecchio

**Numero valore M-Bus:** immissione del numero valore dalla "Lista" delle informazioni registrate sull'apparecchio (menu C.M.I. Impostazioni M-Bus)

**Divisore / Fattore:** immissione di un divisore o di un fattore per l'allineamento del valore registrato alla dimensione effettiva (ad es. impostazione corretta della virgola).

### **Definizione**

Ad ogni entrata M-Bus è possibile assegnare una definizione specifica. La selezione della definizione avviene tra diversi gruppi di definizioni o dalle definizioni definite dall'utente. È inoltre possibile assegnare fino a 16 numeri indice.

### **Unità**

Se come grandezza di misura si acquisisce "Automatico", nel modulo viene utilizzata l'unità predefinita dall'apparecchio M-Bus.

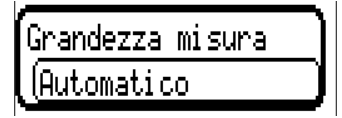

Selezionando "Def. utente." è possibile scegliere una propria unità, una correzione sensore e se è attivo il controllo sensore una funzione di monitoraggio.

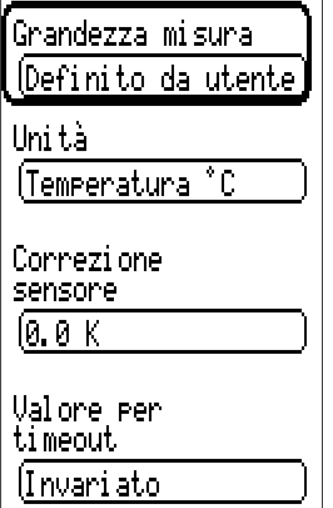

Ad ogni entrata M-Bus viene assegnata un'unità, che può essere diversa dall'unità dell'apparecchio M-Bus. Ci sono molteplici unità a disposizione.

#### **Correzione sensore**

Il valore dell'entrata M-Bus può essere corretto di un valore di differenza fisso.

#### **Valore per timeout**

Questa selezione viene visualizzata solo con la grandezza di misura "Def. utente". Questa applicazione al momento non è ancora disponibile.

### **Controllo sensore**

Se il controllo sensore è impostato su "Sì", l'errore sensore del valore M-Bus è disponibile come variabile in entrata digitale di una funzione.

Questa applicazione è ragionevole soltanto se per l'errore sensore sono definiti dall'utente valori soglia e valori di uscita.

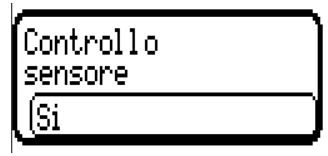

#### **Errore sensore**

Questa selezione viene visualizzata solo con la grandezza di misura **"Def. utente"** e con **controllo sensore attivo.**

**Errore sensore:** stato **"No"** per un valore corretto **interno** ai valori soglia e "Sì" per un valore esterno alle soglie. In questo modo è possibile reagire ad esempio al guasto di un apparecchio M-Bus.

Per un'applicazione ragionevole del controllo sensore, le soglie di cortocircuito e interruzione devono essere impostate da "standard" a **"definite da utente"** e devono essere definiti i valori soglia desiderati. Vengono poi definiti dall'utente i valori desiderati di cortocircuito e interruzione.

Se il valore misura registrato **non raggiunge** la **soglia di corto circuito** oppure **supera** la **soglia di interruzione,** invece del valore misura vengono rilevati i corrispondenti **valori di uscita.**

Selezionando le soglie e i valori di uscita idonei, in caso di errore di un valore misura è possibile preassegnare un valore fisso al modulo, in modo che il funzionamento possa proseguire in modalità di emergenza (isteresi fissa: 10 o rispettivamente 1,0 °C).

La soglia cortocircuito può essere definita solo al di sotto della soglia interruzione.

#### **Esempio:** Temperatura

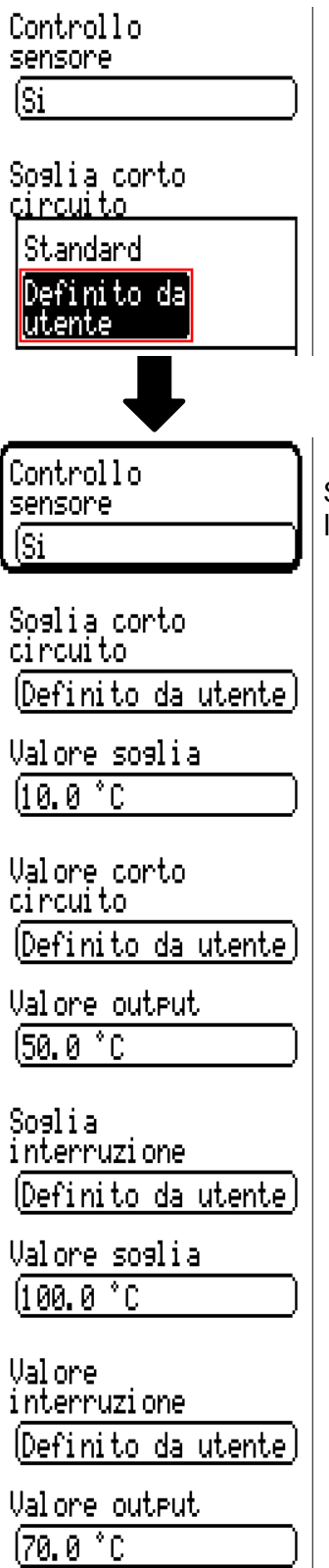

Se il valore misura scende sotto 10 °C, l'output è 50 °C; se supera 100 °C l'output è 70 °C.

# **Modbus**

(solo per regolatore UVR610-**MODB**)

**UNIT DUS** 

### Bus DL

Modbus

Impostaz. base

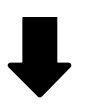

Il regolatore UVR610-MODB può essere utilizzato come master o slave per Modbus RTU485. Tutte le impostazioni sulla funzionalità Modbus e la parametrizzazione degli ingressi/uscite avvengono in questo menu.

Viene supportato solo il protocollo **Modbus RTU485**.

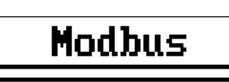

Impostazioni<br>Modbus

Entrata Modbus

Uscita Modbus

# **Impostazioni Modbus**

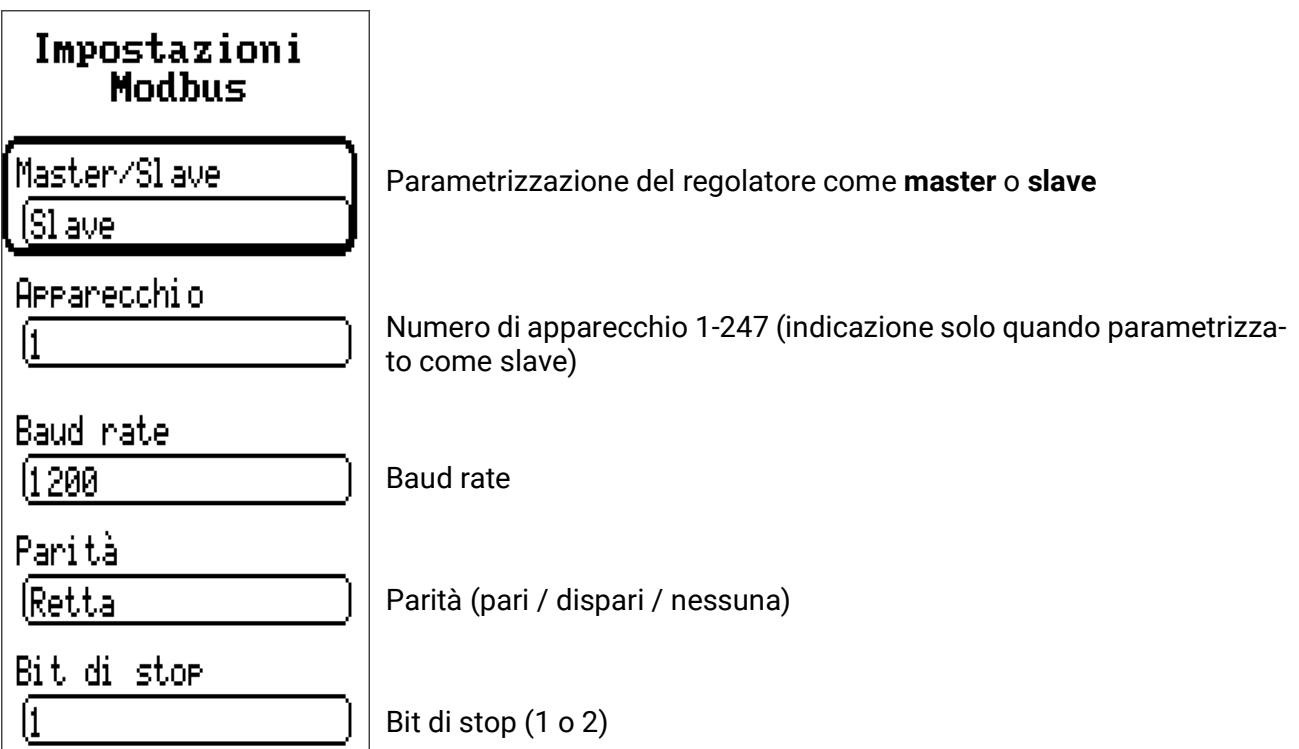

# **Entrata Modbus**

Gli ingressi possono essere parametrizzati come **analogico** (valore numerico) o **digitale** (on/off o sì/ no).

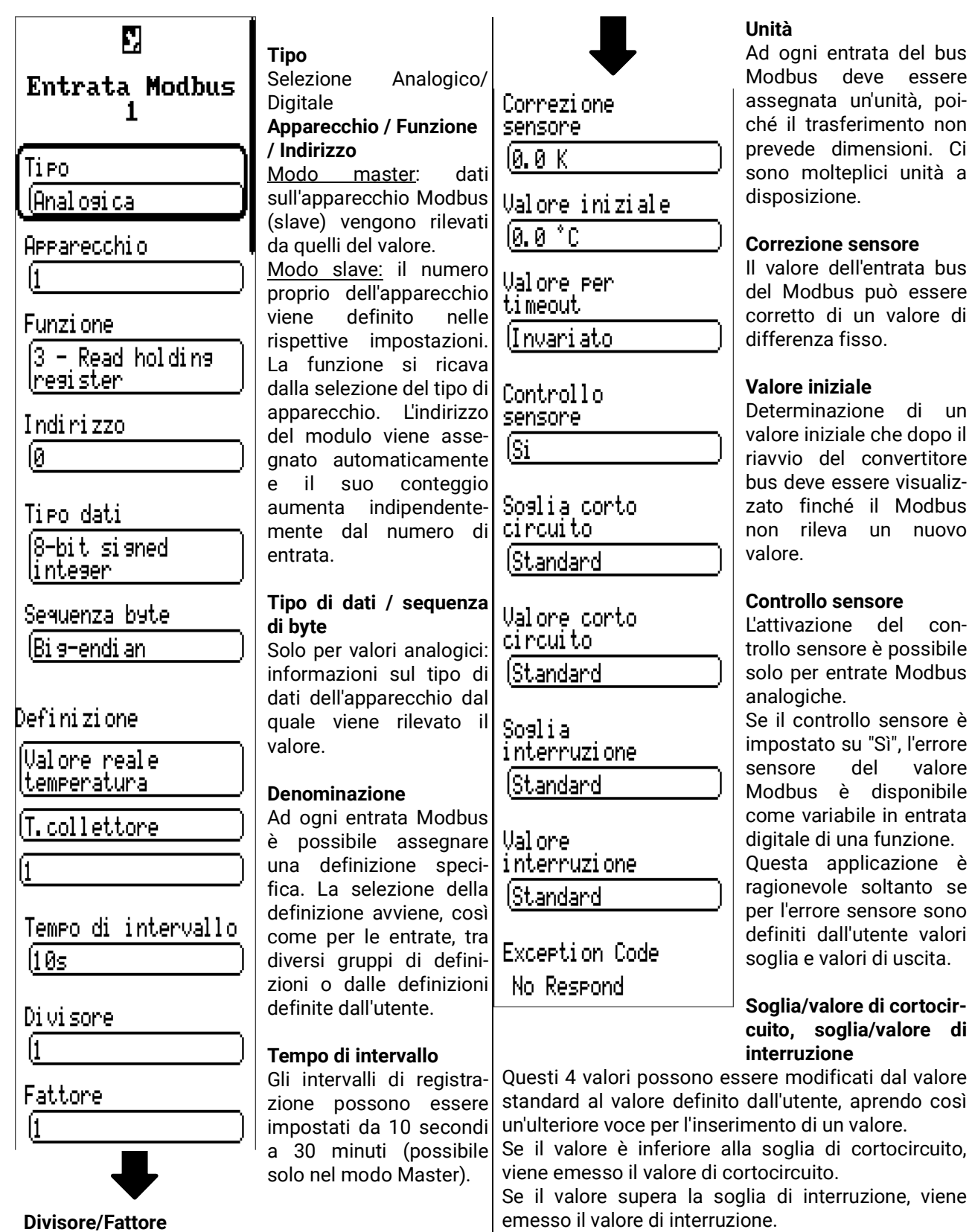

#### **Codice Exception**

Codice di errore in caso di problemi con l'interrogazione dell'apparecchio slave. Il codice viene rinnovato alla scadenza dell'intervallo.

Solo con valori analogici: inserimento di un divisore o fattore per

l'adeguamento del valore rilevato alla dimensione effettiva (ad es. posizione corretta della virgola).

# **Uscita Modbus**

Le uscite possono essere parametrizzate come **analogico** (valore numerico) o **digitale** (on/off o sì/ no).

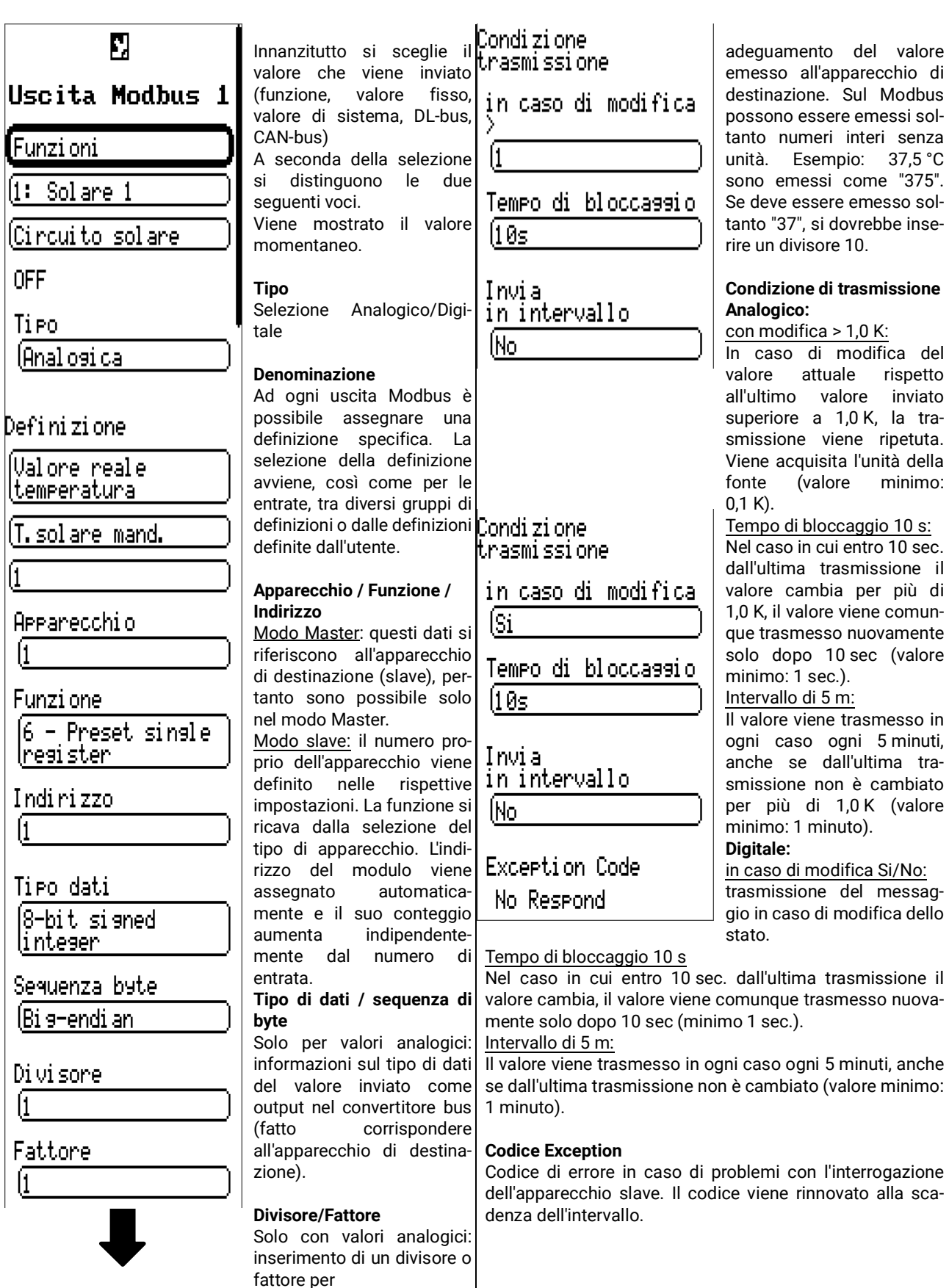

Impostazioni di base

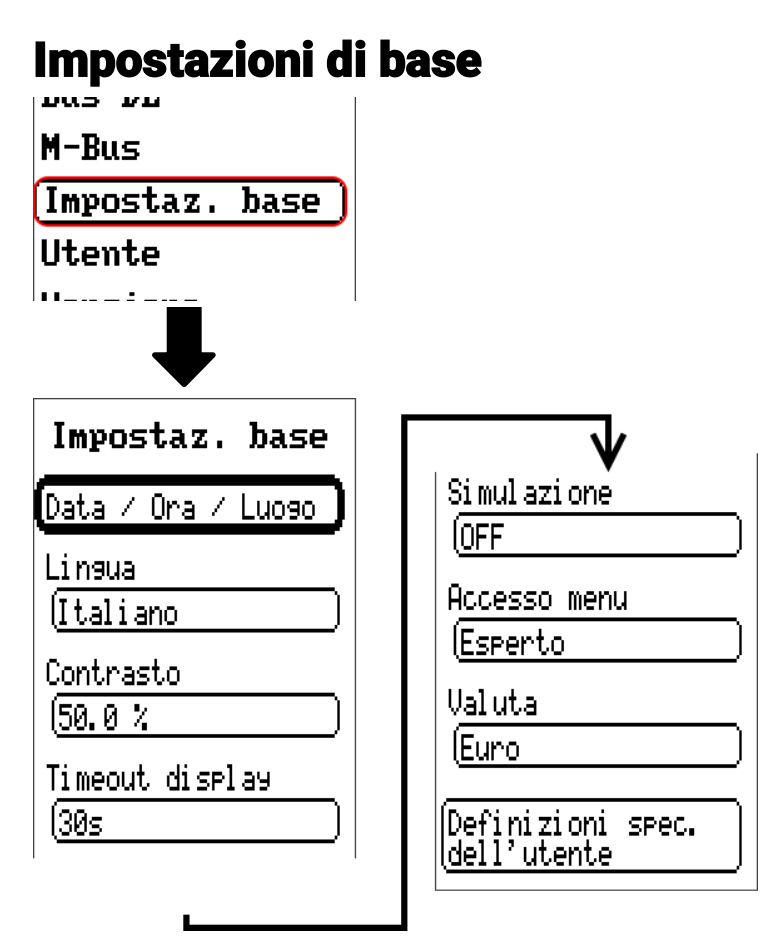

Alcune voci di menu vengono visualizzate solo in modalità Esperto e/o in modalità Tecnico specializzato.

In questo menu vengono eseguite impostazioni che poi vengono applicate a tutti gli altri menu.

# **Lingua**

Selezione della lingua di visualizzazione.

# **Contrasto**

Contrasto dello schermo in percentuale.

# **Luminosità**

Selezione della luminosità del display per adattarla alla luminosità ambiente (range di regolazione:  $5.0 - 100.0\%)$ 

# **Timeout display**

Dopo un determinato tempo (impostabile) di inattività dell'utente il display viene spento. Toccando il touchscreen di interfaccia si riattiva il display (campo di regolazione: da 5 secondi a 30 minuti).

### **Simulazione**

Possibilità di attivare la modalità Simulazione (solo in modalità Esperto):

- Nessuna formazione del valore medio della temperatura esterna nella regolazione del circuito di riscaldamento.
- Tutte le entrate di temperatura vengono misurate come sensore PT1000, anche se è stato definito un altro tipo di sensore
- Sensori ambientali non valutati come RAS.

**Selezione**: OFF

**Analogica** – simulazione con set di sviluppo EWS16x2

**Scheda Sim CAN** – simulazione con la SIM-BOARD-USB-UVR16x2 per la simulazione in un impianto

Der Simulationsmodus wird automatisch beim Verlassen der Expertenebene beendet.

### **Valuta**

Selezione della valuta per il calcolo della resa

### **Accesso menu**

Determinazione del livello utente dal quale è consentito accedere al menu principale

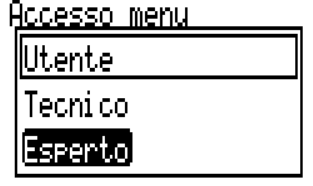

Se l'accesso al menu è consentito soltanto dal livello **Tecnico** o **Esperto**, per accedere al menu principale è necessario immettere la rispettiva **password**.

# **Definizioni specifiche dell'utente**

In questo menu è possibile immettere, modificare o eliminare definizioni specifiche dell'utente **per tutti gli elementi del regolatore.** Questo menu può essere selezionato solo dal livello Tecnico o Esperto.

Visualizzazione con definizioni impostate

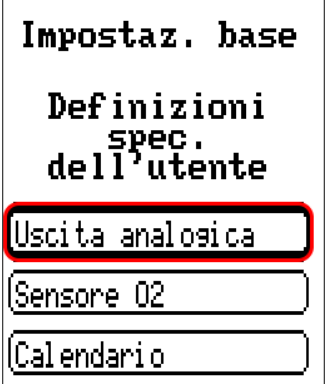

Per l'immissione digitare lettere/cifre/simboli uno dopo l'altro.

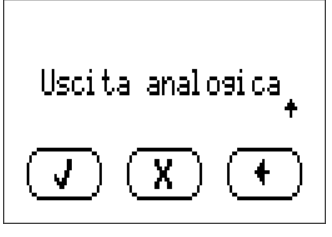

È possibile definire **fino a 100 diverse definizioni** specifiche dell'utente. Il numero massimo di caratteri per definizione è **23**.

Le definizioni impostate sono disponibili per tutti gli elementi (entrate, uscite, funzioni, valori fissi, entrate e uscite Bus).

# **Utente**

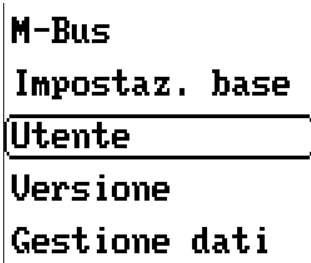

# **Utente attuale**

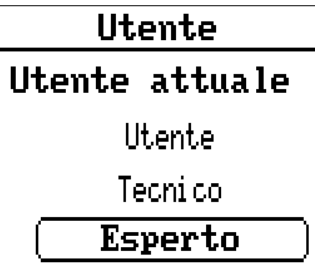

Selezione del tipo di utente: **Esperto, Tecnico** o **Utente.**

L'accesso al livello Tecnico o Esperto richiede l'immissione di una **password** che può essere fornita dal programmatore.

**Dopo il caricamento dei dati di funzionamento dal livello Esperto o Tecnico, il regolatore torna al livello Utente e acquisisce le password programmate.**

**Dopo l'avvio, il regolatore si trova sempre al livello Utente.**

# **Modifica password**

#### **L'Esperto** può modificare le password del livello Tecnico e del livello **Utente** Esperto. Il **Tecnico** può modificare solo la password del livello Tecnico. La Utente attuale lunghezza della password e il tipi di caratteri utilizzati possono essere scelti a piacere. Utente Per modificare la password è necessario immettere prima la vecchia pas-Tecni co sword.Esperto Modifica Password ltecni co Modifica Password lesperto i

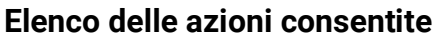

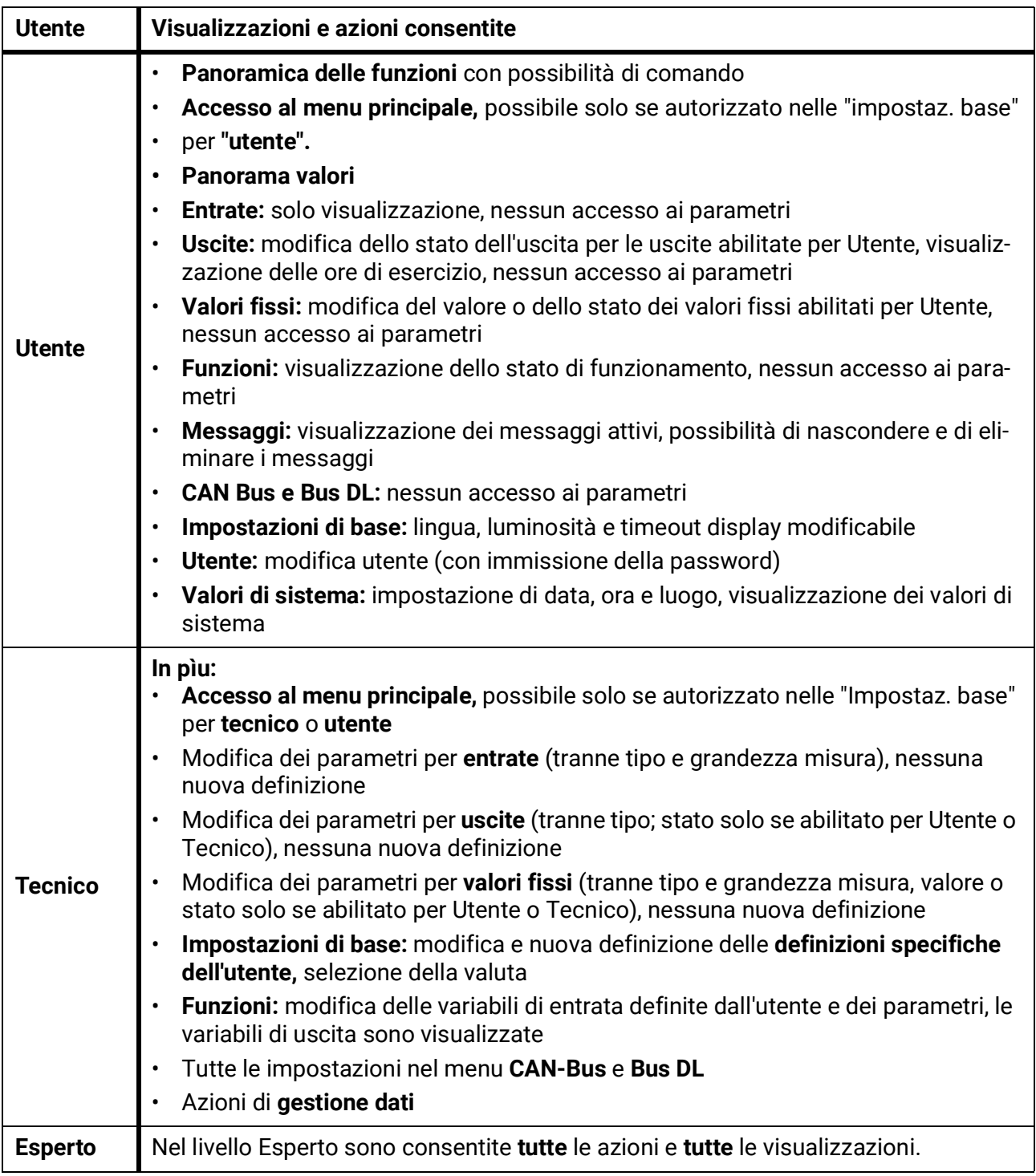

#### **Commutazione automatica**

Normalmente, 30 minuti **dopo l'accesso** come Esperto o Tecnico, il regolatore torna automaticamente nella **modalità utente.**

Per motivi di programmazione o di test è possibile disattivare questa funzione di commutazione automatica: nel livello Esperto selezionare il menu "Modifica password esperto", immettere prima la vecchia password e poi non immettere **niente** (quindi nemmeno "0") e confermare con il segno di spunta.

È possibile eseguire la stessa operazione anche per la password del Tecnico.

Se viene caricata una nuova programmazione, e il regolatore torna al livello Utente, la password Esperto valida è quella immessa dal programmatore.

# Versione e numero di serie

In questo menu vengono visualizzati il numero di serie, i dati di produzione interni e il nome dei dati funzione attuali.

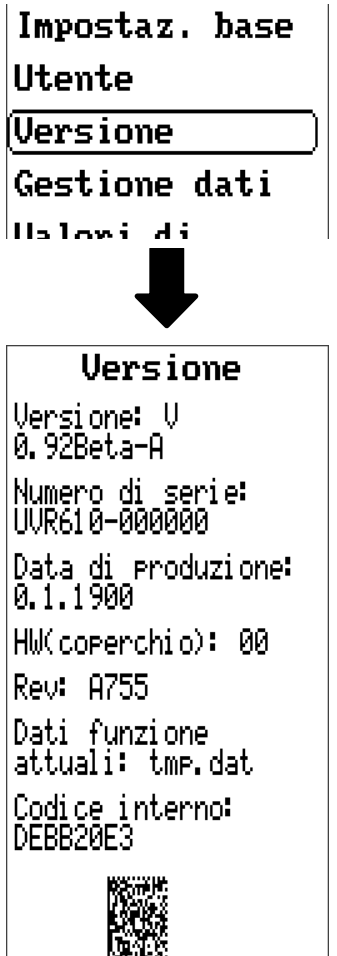

Il numero di serie è riportato anche sulla Targhetta dei dati caratteristici del regolatore.

# Gestione dati

#### **Controllabile solo in modalità Tecnico o Esperto**

In questo menu è possibile eseguire le seguenti azioni:

- salvare, caricare o eliminare i dati di funzionamento
- caricare il firmware
- caricare o eliminare la Panoramica delle funzioni
- visualizzare lo stato del trasferimento dei dati
- riavviare il regolatore

#### Utente

#### **Versione**

Gestione dati

Valori di sistema

# **Dati di funzionamento**

Gestione dati

Dati funzionamento

Carica...

Salva...

**Esegui** reset totale

Dati funzione attuali: tmp.dat

Nome dei dati di funzionamento attuali

### **Carica...**

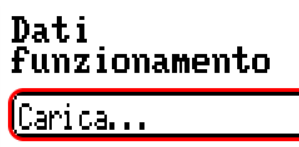

Dalla SD Card è possibile caricare i dati di funzionamento nel regolatore o in altri apparecchi x2. È possibile che siano memorizzati più dati di funzionamento.

Il trasferimento dei dati è possibile solo dopo aver immesso la password Tecnico o Esperto dell'apparecchio di destinazione.

Dopo aver selezionato i dati di funzionamento desiderati (file .dat) viene visualizzata una domanda che chiede come gestire gli stati dei contatori e i valori di calibrazione del contatore della quantità di calore.

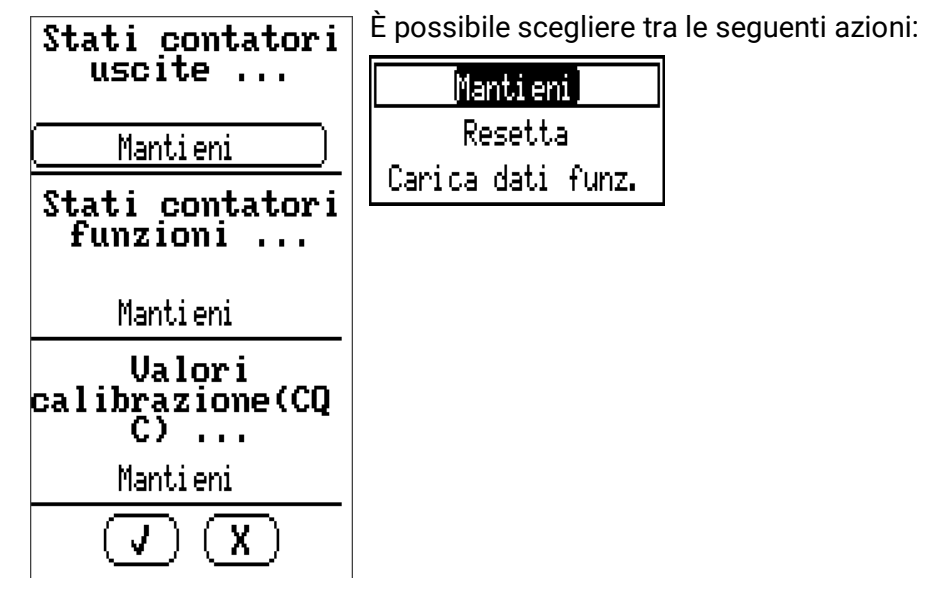

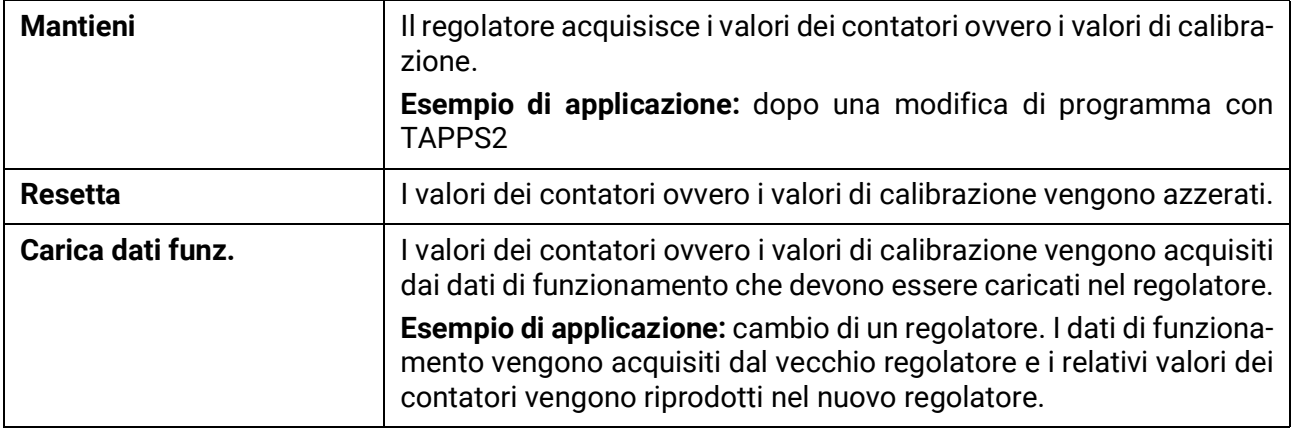

Selezionando  $\begin{pmatrix} \mathbf{y} \end{pmatrix}$  vengono caricati i nuovi dati di funzionamento, con  $\begin{pmatrix} \mathbf{X} \end{pmatrix}$  la procedura viene annullata.

Quando si caricano i dati di funzionamento nel regolatore, sulla scheda SD viene creato un file **\_Backup.dat** con i vecchi dati di funzionamento.

**Dopo il caricamento dei dati di funzionamento il regolatore torna al livello Utente.**

# **Eliminare, rinominare e inviare i file memorizzati**

Per rinominare o eliminare file memorizzati, selezionare il simbolo Più: verrà visualizzato un menu di selezione:

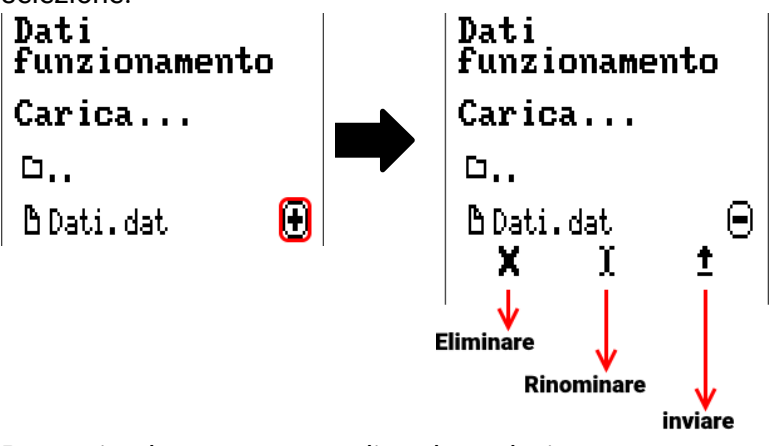

Per uscire da questo menu di scelta, selezionare nuovamente il simb

#### **Elimina file**

Compare una domanda di sicurezza, che si conferma selezionando  $\begin{bmatrix} 1 & 1 \\ 1 & 1 \end{bmatrix}$ Selezionando  $\begin{pmatrix} 0 & \cdots \\ \cdots & 0 \end{pmatrix}$  la procedura viene annullata.

#### **Rinomina file**

È possibile modificare il nome del file usando la tastiera (no caratteri speciali). Il nome file può contenere al massimo 63 caratteri; non sono ammessi punti e umlaut.

#### **Invia file a nodo selezionato**

Questa funzione permette di inviare i dati di funzionamento ad altre utenze CAN-bus con tecnologia x2 (ad es. RSM610, CANEZ2, CAN-I/O45).

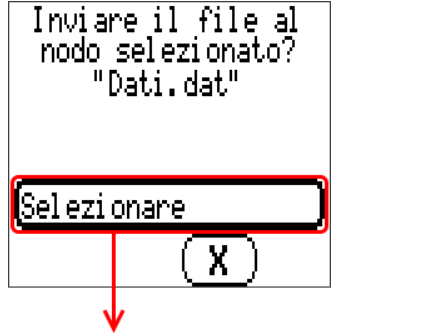

Selezionare il numero del nodo e poi **.**

### **Salva...**

(Salva...

I dati di funzionamento attuali possono essere salvati nella **SD card.**

È possibile immettere una propria definizione per i dati di funzionamento. È possibile memorizzare più dati di funzionamento.

#### **Esempio:**

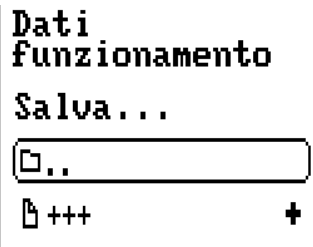

**BDati.dat** 

In questo esempio nella SD card sono già memorizzati più dati di funzionamento.

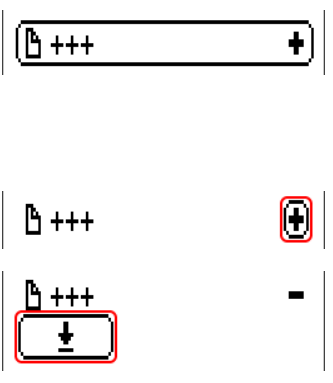

Se i dati di funzionamento devono essere memorizzati con un **nuovo** nome, digitare il nuovo nome nel campo di commutazione. Sarà quindi possibile digitare un nuovo nome (non è possibile immettere lettere con dieresi) e concludere la memorizzazione dei dati. Il nome file può contenere al massimo 63 caratteri; non sono ammessi punti e umlaut.

Per caricare i dati di funzionamento da un altro apparecchio x2 nella scheda SD del regolatore, si seleziona il simbolo Più.

**Il pulsante si apre e viene selezionato il simbolo della freccia.**

Viene ora effettuata una scansione del nodo ed è possibile immettere un proprio nome file.

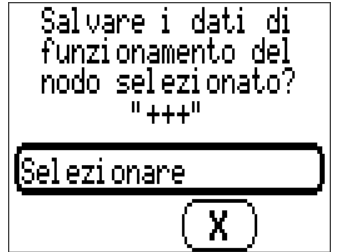

# **Firmware Carica...**

# Firmware

(Carica...

Dalla SD card è possibile caricare il firmware (= sistema operativo, file **\*.bin**) nel regolatore o in altri apparecchi x2 (eccezione: altri UVR16x2). Sulla SD card possono essere memorizzate più versioni del sistema operativo.

Il trasferimento dei dati è possibile solo dopo aver immesso la password **Tecnico** o **Esperto** dell'apparecchio di destinazione.

Come per il caricamento dei dati di funzionamento, i dati di firmware memorizzati possono essere eliminati, rinominati oppure caricati in altri apparecchi x2.

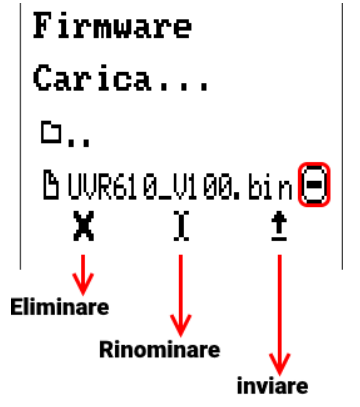

Per uscire da questo menu di scelta, selezionare nuovamente il simbolo.

# **Stato**

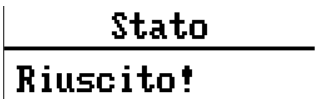

Qui il sistema indica se il trasferimento dati tramite la gestione dati dalla scheda SD al regolatore o viceversa è stato eseguito con successo o meno.

Questa visualizzazione di stato non vale per trasferimenti di dati da un altro regolatore, un C.M.I. o un monitor CAN.

# **Reset totale**

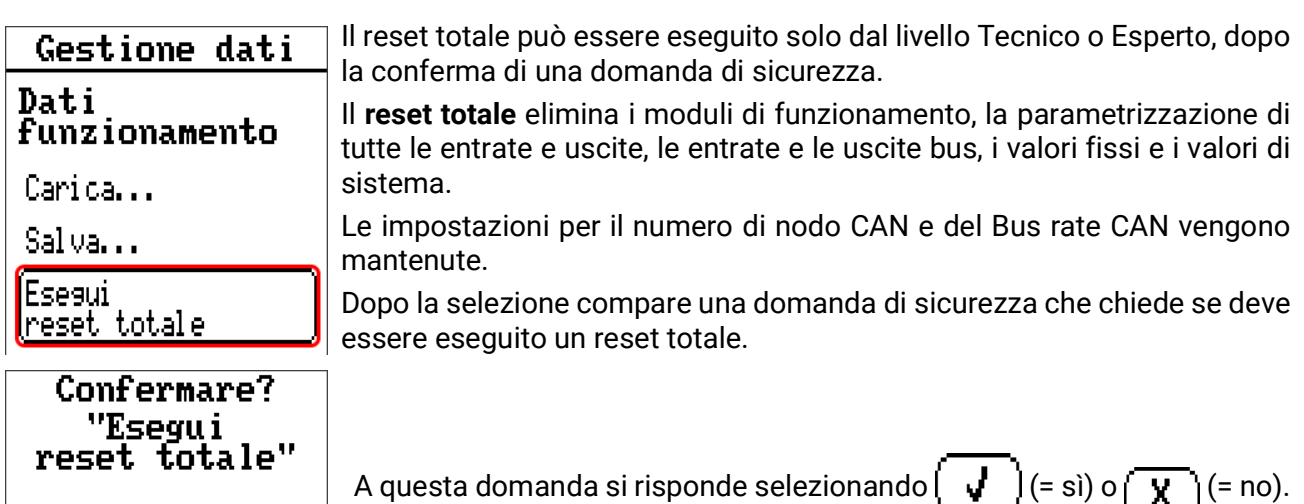

Quando viene eseguito un reset totale, viene creato un file **\_Backup.dat** con i vecchi dati di funzionamento.

# **Riavvio**

V

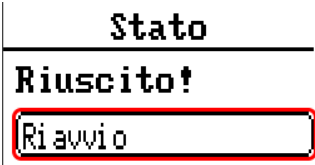

X

Alla fine del menu "Gestione dati" è possibile eseguire il riavvio del regolatore - dopo una domanda di sicurezza - senza dover staccare lo stesso dalla rete.

# **Reset**

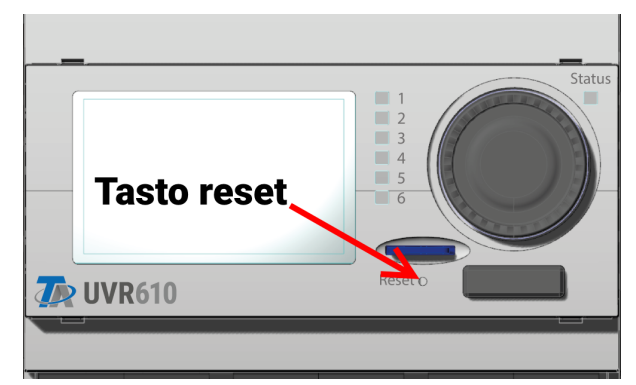

Premendo brevemente (con un oggetto appuntito) sul tasto reset sul lato frontale del regolatore, e rilasciando prima che il segnale acustico smetta, si riavvia il regolatore (= reset).

# **Change-Log**

Qualsiasi modifica nel regolatore viene protocollata nel file **CHANGE.LOG** della scheda SD del regolatore, con indicazione esatta del momento della modifica, in modo da poterla rintracciare successivamente.

# Valori di sistema

In questo menu viene indicato lo stato dei valori di sistema che sono disponibili come **Fonte** per le variabili di entrata di funzioni e per le uscite CAN e DL.

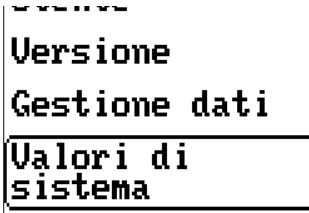

I valori di sistema sono suddivisi in **4 gruppi:**

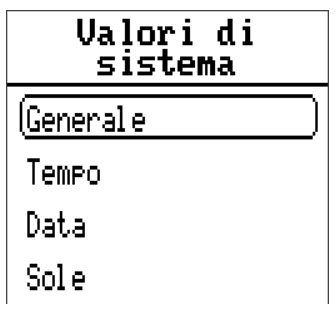

#### **Valori di sistema "Generale"**

Se previsto dalla programmazione, questi valori sistema consentono un monitoraggio del sistema regolatore.

- **• Messaggio (Messaggio) • Start regolatore • Errore sensore DL**
- **• Messaggio (Avviso) • Entrate errore sensore • Errore di rete CAN**
- -
	-
- 
- 
- **• Messaggio (Guasto) • Errore sensore CAN • Errore di rete DL**
	- **• Messaggio (Errore) • Nodo CAN • Collegamento CAN**

Un valore di sistema messaggio mostra se al regolatore è attivo al momento un messaggio del tipo indicato.

40 secondi dopo l'accensione dell'apparecchio ovvero dopo un reset, **Start regolatore** genera un impulso di 20 secondi, e serve per il monitoraggio dell'avvio del regolatore (ad es. dopo un'interruzione dell'alimentazione elettrica) nella raccolta dati. A questo scopo è necessario impostare il tempo di intervallo nella raccolta dati su 10 secondi.

**Errore sensore** ed **Errore di rete** sono valori digitali globali (No/Sì) che non si riferiscono allo stato di errore di un determinato sensore o entrata di rete.

Se uno dei sensori o una delle entrate di rete presenta un errore, il relativo stato del gruppo cambia da **"No"** a **"Sì**

#### **Valori di sistema "Tempo" Valori di sistema "Data"**

- **Secondo** (dell'orario attuale) **• Gio**
- **Minuto** (dell'orario attuale) **• Mese**
- 
- 
- 
- 
- **Ora legale** (valore digitale OFF/ON) **• Impulso giornaliero**
- 

- 
- 
- **Ora** (hh) **Anno** (solo ultime due cifre)
- **• Impulso a secondi Giorno** (iniziando dal lunedì)
- **• Impulso a minuti • Settimana calendario**
- **• Impulso ad ore • Giorno dell'anno**
	-
- **Ora** (hh:mm) **• Impulso mensile**
	- **• Impulso annuo**
	- **• Impulso settimanale**

I valori "Impulso" generano un impulso per ogni unità temporale. **Valori sistema "Sole"**

- **Alba** (orario)
- **Tramonto** (orario)
- **Minuti fino all'alba** (nello stesso giorno, non supera la mezzanotte)
- **• Minuti dall'alba**
- **• Minuti fino al tramonto**
- **Minuti dal tramonto** (nello stesso giorno, non supera la mezzanotte)
- **Altezza del sole** (vedi Funzione ombreggiamento)
- **Direzione del sole** (vedi Funzione ombreggiamento)
- **Altezza sole > 0°** (valore digitale Si/No)
- **Culminazione del sole** (ora)

LED-Kontrolllampe

# Spia di controllo a LED

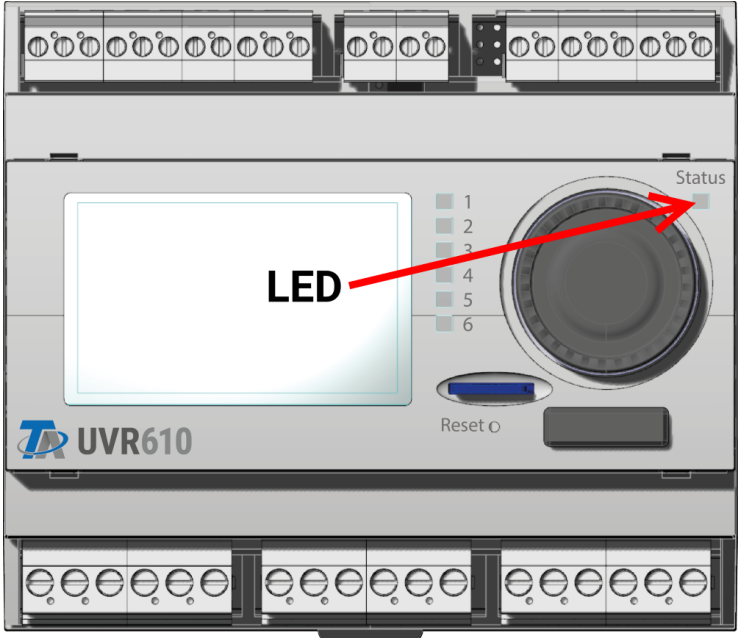

La spia di controllo a LED può indicare, con i suoi 3 colori, diversi stati

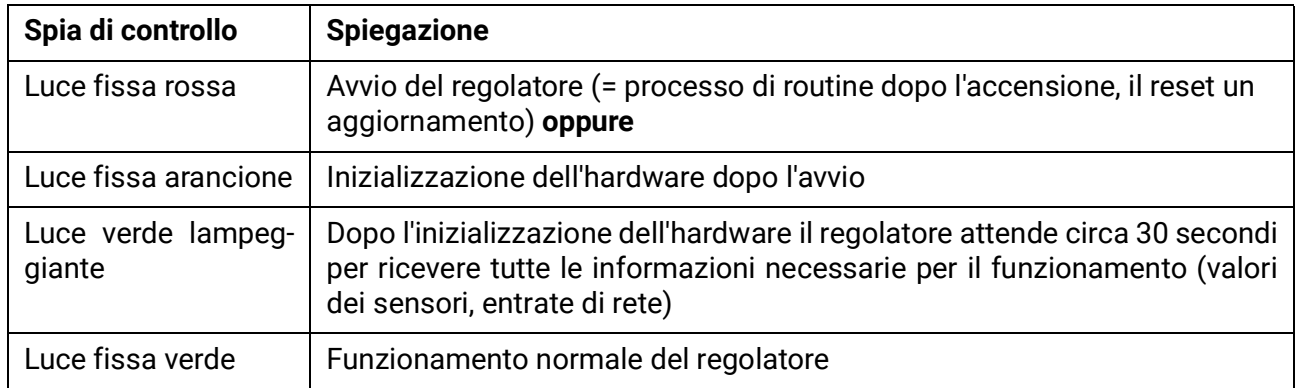

#### **Visualizzazioni all'avvio del regolatore**

Un cambiamento nello stato del LED può indicare un **messaggio** attivo. La relativa impostazione si esegue nel **menu Parametri** della funzione **"Messaggio".**

Con riserva di modifiche tecniche ed errori di composizione e stampa. Le presenti istruzioni sono valide soltanto per apparecchi con versione firmware corrispondente. I nostri prodotti sono oggetto di costante progresso tecnico e di ulteriore sviluppo, pertanto ci riserviamo il diritto di apportare modifiche senza fornirne notifica.

#### **Colophon**

Le presenti istruzioni d'uso sono protette da copyright.

Un utilizzo diverso da quello previsto dal copyright necessita il consenso della ditta Technische Alternative RT GmbH. Ciò vale in particolare per la copia, traduzione e mezzi elettronici.

# **Technische Alternative RT GmbH**

A-3872 Amaliendorf, Langestraße 124

Tel.: +43 (0)2862 53635 Fax +43 (0)2862 53635 7

C€

E-Mail: <mail@ta.co.at> [---](http://www.ta.co.at) www.ta.co.at ---